### Dell™ PowerVault™ 735N Systems Installation and **Troubleshooting Guide**

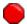

You must right-click the link for a portable document format (PDF) file and save the file to your hard-disk drive. Attempting to link directly to large PDF files causes your system to freeze.

To save PDF files (files with an extension of .pdf) to your hard-disk drive, right-click the document title, click Save Target As in Microsoft® Internet Explorer or Save Link As in Netscape Navigator, and specify a location on your hard-disk drive.

Right-click only the following links:

**Preface** 

Table of Contents

**Introduction** 

Checking the Basics

Messages and Codes

Running the Dell Diagnostics

Checking the Equipment

Checking Inside the System

**Installing System Board Options** 

**Installing Hard-Disk Drives** 

**Getting Help** 

Jumpers, Switches, and Connectors

Abbreviations and Acronyms

#### **Index**

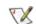

W NOTES: PDF files require Adobe™ Acrobat Reader Version 4.0, which can be downloaded from the Adobe World Wide Web site at: http://www.adobe.com/. Make sure that you include the option for searching PDF files before you download Acrobat Reader.

To navigate within a PDF file, move the cursor within the document until a pointing hand appears. Click the link to open it. The left pane contains an index to the section. Click Contents to return to the Table of Contents.

To perform a word search among all the .pdf files for this document, click the search icon (binoculars with paper behind them) in the Acrobat toolbar or click Edit, point to Search, and click Query. If **Search** is not listed in the **Edit** menu, you must download the Acrobat Reader with the option for

searching PDF files from the Adobe World Wide Web site at: http://www.adobe.com/.

#### Notes, Notices, Cautions, and Warnings

Throughout this guide, blocks of text may be accompanied by an icon and printed in bold type or in italic type. These blocks are notes, notices, cautions, and warnings, and they are used as follows:

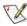

NOTE: A NOTE indicates important information that helps you make better use of your computer system.

NOTICE: A NOTICE indicates either potential damage to hardware or loss of data and tells you how to avoid the problem.

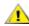

**A** CAUTION: A CAUTION indicates a potentially hazardous situation which, if not avoided, may result in minor or moderate injury.

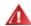

MARNING: A WARNING indicates a potentially hazardous situation which, if not avoided, could result in death or serious bodily injury.

Information in this document is subject to change without notice. © 2000 Dell Computer Corporation. All rights reserved.

Reproduction in any manner whatsoever without the written permission of Dell Computer Corporation is strictly forbidden.

Trademarks used in this text: Dell, the DELL logo, PowerEdge, PowerVault, Dimension, Inspiron, OptiPlex, Latitude, Dell OpenManage, and DellWare are trademarks of Dell Computer Corporation; Microsoft, MS-DOS, and Windows are registered trademarks of Microsoft Corporation; MMX is a trademark of Intel Corporation; OS/2 is a registered trademark of International Business Machines Corporation; VESA is a registered trademark of Video Electronics Standards Association.

Other trademarks and trade names may be used in this document to refer to either the entities claiming the marks and names or their products. Dell Computer Corporation disclaims any proprietary interest in trademarks and trade names other than its own.

Initial release: 11 Dec 2000

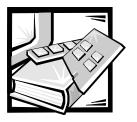

#### **Preface**

#### **About This Guide**

This guide is intended for anyone who wants to install or troubleshoot a Dell PowerVault 735N Network Attached Storage (NAS) appliance. Before calling Dell for technical assistance, follow the recommended procedure(s) in this guide to solve most hardware problems yourself. For software problems, see the *Dell PowerVault 735N NAS Appliance System Administrator's Guide*.

#### Other Documentation You May Need

In addition to this *Installation and Troubleshooting Guide*, the following documentation is included with your system:

- The Dell PowerVault 735N Systems User's Guide, which describes system features, technical specifications, and device drivers.
- The Dell PowerVault 735N NAS Appliance System Administrator's Guide provides instructions for configuring and managing your NAS Appliance and includes software-specific troubleshooting information.
- Supporting system documentation on the Dell PowerVault 735N NAS Appliance Resource CD, that includes information about all the option cards and software installed.
- The Dell OpenManage Server Agent User's Guide explains the features of, and provides installation instructions for the Dell OpenManage Server Agent.
- The Dell OpenManage Array Manager User's Guide provides instructions for using the Array Manager common interface for configuring and managing local and remote storage.
- The Dell OpenManage Remote Assistant Card Version 2.3 (DRAC 2) User's Guide provides instructions for using the Dell OpenManage Remote Assistant Card (DRAC) to manage and use a server through a modem or network connection, even when the server itself is down.
- The Dell OpenManage Server Agent Messages Reference Guide describes the event messages logged by the Dell OpenManage Server Agent 4.0 or later.
- The Dell PowerEdge 2x50, PowerApp 2xx, and PowerVault 735N Systems Rack Installation Guide provides detailed instructions for installing the system in a rack.

 The Dell PowerVault 735N Systems Service Manual, which contains detailed information on servicing your system. This is available only at http://support.dell.com.

You may also have one or more of the following documents:

- Documentation that is included with options you purchase separately from the system. This documentation includes information that you need to configure and install these options in your Dell system.
- Technical information files—sometimes called "readme" files—that might be installed on the hard-disk drive to provide last-minute updates about technical changes to the system or advanced technical reference material intended for experienced users or technicians.
- Documentation updates that are sometimes included with the system to describe changes to the system or software. Always read these updates before consulting any other documentation. These updates often contain information that supersedes the information in the other documents.

#### Typographical Conventions

The following list defines (where appropriate) and illustrates typographical conventions used as visual cues for specific elements of text throughout this document:

 Interface components are window titles, button and icon names, menu names and selections, and other options that appear on the monitor screen or display. They are presented in bold.

Example: Click **OK**.

 Keycaps are labels that appear on the keys on a keyboard. They are enclosed in angle brackets.

Example: <Enter>

Key combinations are series of keys to be pressed simultaneously (unless otherwise indicated) to perform a single function.

Example: <Ctrl><Alt><Enter>

 Commands presented in lowercase bold are for reference purposes only and are not intended to be typed when referenced.

Example: "Use the **format** command to . . . . "

In contrast, commands presented in the Courier New font are part of an instruction and intended to be typed.

Example: "Type format a: to format the diskette in drive A."

• Filenames and directory names are presented in lowercase bold.

Examples: autoexec.bat and c:\windows

Syntax lines consist of a command and all its possible parameters. Commands
are presented in lowercase bold; variable parameters (those for which you substitute a value) are presented in lowercase italics; constant parameters are
presented in lowercase bold. The brackets indicate items that are optional.

Example: **del** [drive:] [path] filename [/p]

Command lines consist of a command and may include one or more of the command's possible parameters. Command lines are presented in the Courier New font.

Example: del c:\myfile.doc

Screen text is a message or text that you are instructed to type as part of a command (referred to as a command line). Screen text is presented in the Courier New font.

Example: The following message appears on your screen:

No boot device available

Example: "Type md c:\programs and press <Enter>."

 Variables are placeholders for which you substitute a value. They are presented in italics.

Example: DIMM\_x (where x represents the DIMM socket designation).

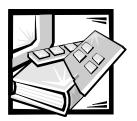

### **Contents**

| Chapter 1 | Introduction                                 | 1-1  |
|-----------|----------------------------------------------|------|
|           | Safety, Regulatory, and Warranty Information | 1-1  |
|           | Getting Help                                 |      |
| Chapter 2 | Checking the Basics                          | 2-1  |
|           | Backing Up Files                             | 2-1  |
|           | Basic Checks                                 | 2-1  |
|           | Checking Connections and Switches            | 2-2  |
|           | Look and Listen                              | 2-4  |
|           | The System Setup Program                     | 2-6  |
| Chapter 3 | Messages and Codes                           | 3-1  |
|           | System Messages                              | 3-1  |
|           | PERC 2/DC BIOS Error Messages                |      |
|           | System Beep Codes                            | 3-9  |
|           | PERC 2/DC Beep Codes                         | 3-13 |
|           | Diagnostics Messages                         | 3-13 |
|           | Dell PowerVault 735N NAS Manager             |      |
|           | Status Indicator and System Event Logs       |      |
|           | SCSI Hard-Disk Drive Indicator Codes         | 3-13 |
| Chapter 4 | Running the Dell Diagnostics                 | 4-1  |
|           | Features of the Dell Diagnostics             | 4-1  |
|           | When to Use the Dell Diagnostics             | 4-2  |
|           | Creating Diagnostic Diskettes                | 4-2  |
|           | Starting the Dell Diagnostics                | 4-2  |
|           | How to Use the Dell Diagnostics              | 4-3  |
|           | How to Use the Device Groups Menu            | 4-3  |
|           | Device Groups Menu Options                   |      |
|           | Error Messages                               | 4-5  |

| Cnapter 5 | Checking the Equipment                           | 5-1        |
|-----------|--------------------------------------------------|------------|
|           | Troubleshooting the Monitor                      | 5-1        |
|           | Troubleshooting the Keyboard                     | 5-2        |
|           | Troubleshooting the Basic I/O Functions          | 5-3        |
|           | Troubleshooting a Serial I/O Device              | 5-4        |
|           | Troubleshooting the Integrated NIC               | 5-5        |
| Chapter 6 | Checking Inside the System                       | 6-1        |
|           | Safety First—For You and Your System             | 6-1        |
|           | Opening the System Doors                         | 6-2        |
|           | Removing the Optional Front Bezel                |            |
|           | Removing and Replacing the Expansion-Card Cage   | 6-4        |
|           | Inside the Chassis                               | 6-5        |
|           | Troubleshooting a Wet System                     | 6-7        |
|           | Troubleshooting a Damaged System                 |            |
|           | Troubleshooting the Battery                      |            |
|           | Troubleshooting the Power Supplies               |            |
|           | Troubleshooting a Cooling Fan                    |            |
|           | Troubleshooting Expansion Cards                  |            |
|           | Troubleshooting System Memory                    |            |
|           | Troubleshooting the Video Subsystem              |            |
|           | Troubleshooting the System Board.                |            |
|           | Troubleshooting the Diskette Drive Subsystem     |            |
|           | Troubleshooting the PERC 2/DC                    | 6-21       |
| Chapter 7 | Installing System Board Options                  | <i>7-1</i> |
|           | Expansion Cards                                  | 7-2        |
|           | Replacing the Battery                            | 7-5        |
| Chapter 8 | Installing Hard-Disk Drives                      | 8-1        |
|           | Preparing SCSI Hard-Disk Drives for Installation | 8-2        |
|           | General Information on Cabling                   | 8-2        |
|           | Installing SCSI Hard-Disk Drives                 | 8-2        |
| Chapter 9 | Getting Help                                     | 9-1        |
|           | Technical Assistance                             | 9-1        |
|           | Help Tools                                       |            |
|           | Problems With Your Order                         | 9-3        |
|           | Product Information                              | 9-4        |
|           | Returning Items for Warranty Repair or Credit    | 9-4        |
|           | Before You Call                                  | 9-4        |

|               | Dell Contac  | t Numbers                               | . 9-7 |
|---------------|--------------|-----------------------------------------|-------|
| Appendix A    | Jumpers      | s, Switches, and Connectors             | A-1   |
| • •           | -            | d Switches—A General Explanation        |       |
|               |              | rd Jumpers                              |       |
|               | System Boa   | ird Connectors                          | A-4   |
|               | SCSI Backp   | lane Board Connectors                   | . A-5 |
|               | Interposer E | Board Connectors                        | . A-6 |
|               | Disabling a  | Forgotten Password                      | . A-6 |
| Abbreviations | and Acron    | yms                                     |       |
| Index         |              | •                                       |       |
| Figures       | Figure 2-1.  | Back-Panel Features                     | . 2-3 |
| •             | Figure 2-2.  | Front-Panel Indicators                  |       |
|               | Figure 3-1.  | Hard-Disk Drive Indicators              | 3-14  |
|               | Figure 6-1.  | Opening the System Doors                | 6-3   |
|               | Figure 6-2.  | Removing the System Bezel               |       |
|               | Figure 6-3.  | Removing the Expansion-Card Cage        | . 6-5 |
|               | Figure 6-4.  | Inside the System                       | . 6-6 |
|               | Figure 6-5.  | Power Supply Features and Removal       | 6-10  |
|               | Figure 7-1.  | System Board Features                   | . 7-2 |
|               | Figure 7-2.  | Riser-Board Expansion-Card Connectors   | . 7-3 |
|               | Figure 7-4.  | Installing the Battery                  | . 7-7 |
|               | Figure 8-1.  | Hard-Disk Drive Hardware                | . 8-1 |
|               | Figure 8-2.  | SCSI Hard-Disk Drive Carrier            | . 8-3 |
|               | Figure 9-1.  | Diagnostics Checklist                   | . 9-6 |
|               | Figure A-1.  | System Board Jumpers                    | . A-3 |
|               | Figure A-2.  | Connectors on the SCSI Backplane Board  | . A-5 |
|               | Figure A-3.  | Connectors on the Interposer Board      | . A-6 |
| Tables        | Table 2-1.   | Boot Routine Indications                | . 2-5 |
|               | Table 3-1.   | System Messages                         | . 3-2 |
|               | Table 3-2.   | System Beep Codes                       | . 3-9 |
|               | Table 3-3.   | SCSI Hard-Disk Drive Indicator Patterns | 3-14  |
|               | Table 4-1.   | Devices Options                         | . 4-4 |
|               | Table 4-2.   | Parameters Options                      | . 4-5 |
|               | Table 9-1.   | International Dialing Codes             | . 9-8 |
|               | Table 9-2.   | Dell Contact Numbers                    | . 9-9 |
|               | Table A-1.   | System-Board Jumper Settings            | . A-3 |
|               | Table A-2.   | System Board Connectors and Sockets     | . A-4 |

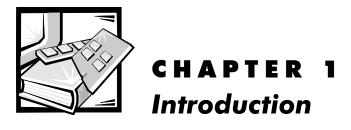

The Dell™ PowerVault™ 735N system is an ultra-slimline, rack-mounted Network Attached Storage (NAS) Appliance that supports up to two Intel® Pentium® III microprocessors, has a large storage capacity, and is accessible by Microsoft® Windows®, UNIX®, Novell® NetWare®, and Apple clients through support of multiple network protocols and file systems.

These systems include the following service features to make troubleshooting and repair easy and effective:

- Dell PowerVault 735N NAS Manager, which is used through a browser to monitor and manage the system
- Dell Diagnostics, which checks for hardware problems
- Embedded server management hardware, which monitors temperatures and voltages throughout the system and notifies you if the system overheats, if a system cooling fan malfunctions, or a power supply fails

The system chassis simplifies removing and replacing components. The Dell-designed small computer system interface (SCSI) backplane board and hard-disk drive carriers eliminate the extensive cabling and drive configuration usually required for a SCSI subsystem.

The following options are offered for PowerVault 735N systems:

- An integrated redundant arrays of independent disks (RAID) controller
- A SCSI backplane extender board to support a fifth SCSI hard-disk drive in the peripheral bay
- A variety of expansion-card options
- An optional Dell OpenManage™ Remote Assistant Card 2 (DRAC 2) for advanced server management

## Safety, Regulatory, and Warranty Information

See your *System Information* document for important safety, regulatory, and warranty information for your system.

support.dell.com Introduction 1-1

### **Getting Help**

If at any time you do not understand a procedure described in this guide, or if your system does not perform as expected, Dell provides a number of tools to help you. For more information on these help tools, see Chapter 9, "Getting Help." For software problems, see the *Dell PowerVault 735N NAS Appliance System Administrator's Guide*.

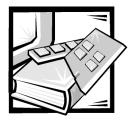

# **CHAPTER 2 Checking the Basics**

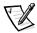

NOTE: To perform these troubleshooting tasks, you must connect a keyboard, mouse, and monitor to your system.

If your Dell PowerVault 735N Network Attached Storage (NAS) appliance is not working as expected, begin troubleshooting using the procedures in this chapter. This chapter guides you through some initial checks and procedures that can solve basic problems with your system. It can also direct you to the appropriate chapter for detailed troubleshooting information and procedures to solve more complex problems.

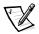

NOTE: When you see the question "Is the problem resolved?" in a troubleshooting procedure, perform the operation that caused the problem.

#### **Backing Up Files**

If the system is behaving erratically, back up the files on the hard-disk drives immediately. See the *Dell PowerVault 735N NAS Appliance System Administrator's Guide* or the documentation for your backup software for more information on backing up your data.

#### **Basic Checks**

The following procedure leads you through the checks necessary to solve some basic problems:

Does the status indicator on the Dell PowerVault 735N NAS appliance NAS Manager indicate a status that is not normal?

**Yes.** Check the event logs. See the *Dell PowerVault 735N NAS Appliance System Administrator's Guide* for more information.

No. Go to step 2.

2. Is the system wet or damaged?

Yes. Go to Chapter 5, "Checking the Equipment."

No. Go to step 3.

support.dell.com Checking the Basics 2-1

3. Perform the steps in the next section, "Checking Connections and Switches."

Is the problem resolved?

**Yes.** The power to the system was faulty, or the connections to the system were loose. You have fixed the problem.

No. Go to step 4.

4. Follow the procedures described in "Look and Listen," found later in this chapter.

Did the system complete the boot routine?

Yes. Go to step 5.

No. A serious malfunction may have occurred. Go to Chapter 9, "Getting Help."

5. Did you receive a system message or beep code?

Yes. Go to "System Messages" in Chapter 3, "Messages and Codes."

No. Go to step 6.

6. Verify the settings in the System Setup program. See Chapter 3, "Using the System Setup Program," in your *User's Guide*.

Is the problem resolved?

**Yes.** The system configuration information was incorrect. You have fixed the problem.

No. Go to step 7.

7. Run the Dell Diagnostics. See Chapter 4, "Running the Dell Diagnostics."

#### **Checking Connections and Switches**

Improperly set switches and controls and loose or improperly connected cables are the most likely sources of problems for the system. A quick check of all the switches, controls, and cable connections can easily solve these problems.

Figure 2-1 shows the back-panel connections on the system. Figure 2-2 shows the front-panel indicators.

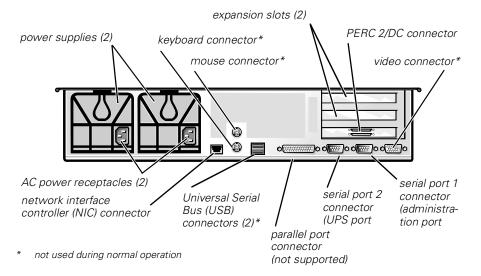

Figure 2-1. Back-Panel Features

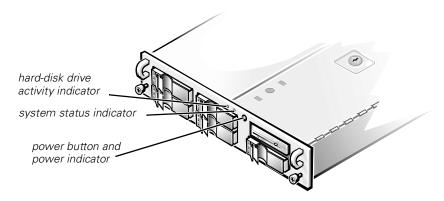

Figure 2-2. Front-Panel Indicators

To check all the connections and switches, perform the following steps:

- Shut down the system, including any attached peripherals (such as the monitor, keyboard, and external drives). Disconnect all the AC power cables from their electrical outlets.
- 2. If the system is connected to a power strip (or power distribution unit), turn the power strip off and then on again.

Is the power strip receiving power?

Yes. Go to step 5.

No. Go to step 3.

support.dell.com Checking the Basics 2-3

3. Plug the power strip into another electrical outlet.

Is the power strip receiving power?

Yes. The original electrical outlet probably does not function. Use a different electrical outlet.

No. Go to step 4.

4. Plug a different system into the electrical outlet.

Does the system receive power?

**Yes.** The power strip is probably not functioning properly. Use another power strip.

No. Go to step 5.

5. Reconnect the system to the electrical outlet or power strip.

Make sure that all connections fit tightly together.

6. Turn on the system.

Is the problem resolved?

**Yes.** The connections were loose. You have fixed the problem.

No. Go to step 7.

7. Is the monitor operating properly (if connected)?

Yes. Go to step 8.

**No.** Go to "Troubleshooting the Monitor" in Chapter 5, "Checking the Equipment."

8. Is the keyboard operating properly (if connected)?

Yes. Go to step 9.

**No.** Go to "Troubleshooting the Keyboard" in Chapter 5, "Checking the Equipment."

9. Is the mouse operating properly (if connected)?

Yes. Continue with "Look and Listen" found next in this chapter.

**No.** Go to "Troubleshooting the Basic I/O Functions" in Chapter 5, "Checking the Equipment."

#### Look and Listen

Looking at and listening to the system is important in determining the source of a problem. Look and listen for the indications described in Table 2-1.

**Table 2-1. Boot Routine Indications** 

| Look/Listen for:                        | Action                                                                                                    |
|-----------------------------------------|----------------------------------------------------------------------------------------------------|
| An error message                        | See Chapter 3, "Messages and Codes."                                                                                                    |
| The monitor's power indicator           | Most monitors have a power indicator (usually on the front bezel). If the monitor's power indicator does not come on, see "Troubleshooting the Monitor" in Chapter 5, "Checking the Equipment."                                                                                                    |
| The keyboard indicators                 | Most keyboards have one or more indicators (usually in the upper-right corner). Press the <num lock=""> key, the <caps lock=""> key, or the <scroll lock=""> key to toggle their respective keyboard indicators on and off. If the indicators do not light up, see "Troubleshooting the Keyboard" in Chapter 5, "Checking the Equipment."</scroll></caps></num> |
| The diskette drive access indicator     | The diskette drive access indicator should quickly flash on and off when you access data on the diskette drive. If the diskette drive access indicator does not light up, see "Troubleshooting the Diskette Drive Subsystem" in Chapter 6, "Checking Inside the System."                                                                                        |
| The hard-disk drive activity indicators | The hard-disk drive activity indicators should quickly flash on and off when you access data on the hard-disk drives. On your system, you can test the drive by opening Windows Explorer through Terminal Services Client and clicking the icon for drive C. If the hard-disk drive access indicator does not come on, see Chapter 9, "Getting Help."           |
| A series of beeps                       | See "System Beep Codes" and "PERC 2/DC<br>Beep Codes" in Chapter 3, "Messages and<br>Codes."                                                                                                    |

support.dell.com Checking the Basics 2-5

#### The System Setup Program

You can correct certain system problems by verifying the correct settings in the System Setup program. When you boot the system, the system checks the system configuration information and compares it with the current hardware configuration. If the system hardware configuration does not match the information recorded by the System Setup program, an error message may appear on the screen.

This problem can happen if you changed the system's hardware configuration and forgot to run the System Setup program. To correct this problem, enter the System Setup program, correct the corresponding System Setup setting, and reboot the system. See Chapter 3, "Using the System Setup Program," in the *User's Guide* for detailed instructions on using the System Setup program.

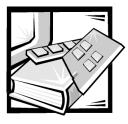

# CHAPTER 3 Messages and Codes

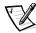

NOTE: To view these messages, you must connect a keyboard, mouse, and monitor to your system.

Applications, operating systems, and the system itself are capable of identifying problems and alerting you to them. When a problem occurs, the Dell PowerVault 735N Network Attached Storage (NAS) Manager status indicator may change or a beep code may sound.

Several different types of messages can indicate when the system is not functioning properly:

- System messages
- PowerEdge™ Expandable RAID Controller 2/dual channel (PERC 2/DC) BIOS boot error messages
- System beep codes
- PERC 2/DC beep codes
- Warning messages
- Diagnostics messages
- Alert messages
- Small computer system interface (SCSI) hard-disk drive indicator codes

This chapter describes each type of message and lists the possible causes and actions you can take to resolve any problems indicated by a message. To determine what type of message you have received, read the following sections.

#### System Messages

System messages alert you to possible hardware problems. Table 3-1 lists the system error messages that can occur and the probable cause for each message.

Table 3-1. System Messages

| Message                                                                 | Cause                                                                             | Corrective Action                                                                                                    |
|-------------------------------------------------------------------------|-----------------------------------------------------------------------------------|----------------------------------------------------------------------------------------------------|
| Address mark not found                                                  | Faulty diskette subsystem or hard-disk drive subsystem (defective system board)   | Replace the system board. See<br>Chapter 9, "Getting Help," for<br>instructions on obtaining technical<br>assistance.                                                                                                    |
| Alert! Maximum memory<br>size exceeded. Limiting<br>memory size to 2 MB | System supports up to 2 MB of memory                                              | Remove one or more DIMMs so that all DIMMS are the same type.                                                                                                    |
| Alert! Single-bit memory error previously detected in xxxx xxxxh        | Improperly seated or faulty<br>DIMMs                                              | Remove and reseat the DIMMs. If the problem persists, replace the DIMMs. See Chapter 9, "Getting Help," for instructions on obtaining technical assistance.                                                                                      |
| Alert! Unsupported memory in DIMM slot(s)                               | Unsupported DIMM(s) installed in specified slot(s)                                | Replace one or more DIMMs so that all DIMMs are the same type.                                                                                                    |
| Alert! Uncorrectable memory error previously detected in xxxx xxxxh     | Improperly seated or faulty<br>DIMMs                                              | Remove and reseat the DIMMs. If the problem persists, replace the DIMMs. See Chapter 9, "Getting Help," for instructions on obtaining technical assistance.                                                                                      |
| Attachment failed to respond                                            | Diskette drive or hard-disk drive controller cannot send data to associated drive | Replace the drive. See Chapter 9,<br>"Getting Help," for instructions on<br>obtaining technical assistance.                                                                                                    |
| Auxiliary device failure                                                | Mouse cable connector loose or<br>improperly connected, defective<br>mouse        | Check the mouse cable connection. If the problem persists, replace the mouse.                                                                                                    |
| Bad error-correction code(ECC) on disk read                             | Faulty diskette subsystem or hard-disk drive subsystem (defective system board)   | Replace the system board. See<br>Chapter 9, "Getting Help," for<br>instructions on obtaining technical                                                                                                    |
| Controller has failed                                                   | live system board)                                                                | assistance.                                                                                                    |
| CD-ROM drive not found                                                  | Improperly connected or missing CD-ROM drive.                                     | Check that the diskette drive/<br>CD-ROM drive unit is seated<br>properly against the interposer<br>board on the peripheral cage.<br>Replace the drive. See Chapter 9,<br>"Getting Help," for instructions<br>on obtaining technical assistance. |

Table 3-1. System Messages (continued)

| Message                                                                     | Cause                                                                                                    | Corrective Action                                                                                                    |
|-----------------------------------------------------------------------------|----------------------------------------------------------------------------------------------------|----------------------------------------------------------------------------------------------------|
| CPUs with different<br>level 2 cache sizes<br>detected                      | Two different types of microprocessors are installed                                                                                                    | Install a correct version of the microprocessor so both microprocessors have the same level 2 cache size.                                                                                                    |
| Data error                                                                  | Faulty diskette, diskette drive, or hard-disk drive                                                                                                    | Replace the diskette, diskette drive, or hard-disk drive.                                                                                                    |
| Decreasing available memory                                                 | One or more DIMMs improperly seated or faulty                                                                                                    | Remove and reseat the DIMMs. If the problem persists, replace the DIMMs. See Chapter 9, "Getting Help," for instructions on obtaining technical assistance.                                                                                                    |
| Diskette drive 0 seek<br>failure  Diskette drive 1 seek<br>failure          | Faulty or improperly inserted dis-<br>kette, incorrect configuration<br>settings in System Setup pro-<br>gram, loose diskette interface<br>cable, or loose power cable | Replace the diskette. Run the System Setup program to correct the diskette drive type. See Chapter 3, "Using the System Setup Program," in the <i>User's Guide</i> for instructions. Check that the diskette drive/CD-ROM drive unit is seated properly against the interposer board on the peripheral cage. |
| Diskette read failure                                                       | Faulty diskette, faulty or improperly connected diskette, or loose power cable                                                                                         | Check that the diskette drive/<br>CD-ROM drive unit is seated<br>properly against the interposer<br>board on the peripheral cage.                                                                                                    |
| Diskette subsystem reset failed                                             | Faulty diskette controller (defective system board)                                                                                                    | Replace the system board. See Chapter 9, "Getting Help," for instructions on obtaining technical assistance.                                                                                                    |
| Diskette write protected                                                    | Diskette write-protect feature activated                                                                                                    | Move the write-protect tab on the diskette.                                                                                                    |
| Drive not ready                                                             | Diskette missing from or improperly inserted in diskette drive                                                                                                    | Reinsert or replace the diskette.                                                                                                    |
| Embedded server management error  Embedded server management is not present | Embedded server management memory may be temporarily corrupted                                                                                                    | Shut down the system to clear<br>the memory, and then restart the<br>system. If the problem persists,<br>see Chapter 9, "Getting Help,"<br>for instructions on obtaining tech-<br>nical assistance.                                                                                                    |

Table 3-1. System Messages (continued)

| Message                                                      | Cause                                                                                                    | Corrective Action                                                                                                    |
|--------------------------------------------------------------|----------------------------------------------------------------------------------------------------|----------------------------------------------------------------------------------------------------|
| Gate A20 failure                                             | Faulty keyboard controller (defective system board)                                                                                                    | Replace the system board. See<br>Chapter 9, "Getting Help," for<br>instructions on obtaining technical<br>assistance.                                                                                                    |
| General failure                                              | Operating system corrupted or not installed properly                                                                                                    | Reinstall the operating system.                                                                                                    |
| Hard disk controller failure                                 | Incorrect configuration settings in<br>System Setup program, improp-<br>erly connected hard-disk drive,<br>faulty hard-disk drive controller<br>subsystem (defective system<br>board), or loose power cable | Check the hard-disk drive configuration settings in the System Setup program. See Chapter 3, "Using the System Setup Program," in the <i>User's Guide</i> for instructions. Reinstall the hard-disk drive. Check the interface cable and power cable connections to the backplane board. See Chapter 8, "Installing Hard-Disk Drives." |
| Invalid configuration information - please run SETUP program | Incorrect ISA_CLR jumper configuration, incorrect configuration settings in System Setup program, or faulty battery                                                                                         | Remove the plug from the ISA_CLR jumper. See Appendix A, "Jumpers, Switches, and Connectors" for instructions. Check the System Setup configuration settings. See Chapter 3, "Using the System Setup Program," in the User's Guide for instructions. Replace the battery. See Chapter 7, "Installing System Board Options."            |
| Invalid CPU speed detected                                   | Microprocessor not supported by system                                                                                                    | Install a correct version of the microprocessor in the specified microprocessor connector.                                                                                                    |
| I/O parity interrupt at address                              | Expansion card improperly installed or faulty                                                                                                    | Reinstall the expansion cards (see<br>Chapter 7, "Installing System<br>Board Options"). If the problem<br>persists, replace the expansion<br>card.                                                                                                    |

Table 3-1. System Messages (continued)

| Message                                                                                                    | Cause                                                                                                    | Corrective Action                                                                                                    |
|----------------------------------------------------------------------------------------------------|----------------------------------------------------------------------------------------------------|----------------------------------------------------------------------------------------------------|
| Keyboard failure                                                                                                    | Keyboard cable connector loose<br>or improperly connected, defec-<br>tive keyboard, or defective<br>keyboard/mouse controller<br>(defective system board) | Check the keyboard cable connection. Replace the keyboard. If the problem persists, replace the system board. See Chapter 9, "Getting Help," for instructions on obtaining technical assistance. |
| Keyboard controller failure                                                                                                    | Defective keyboard/mouse controller (defective system board)                                                                                              | Replace the system board. See Chapter 9, "Getting Help," for instructions on obtaining technical assistance.                                                                                     |
| Keyboard data line<br>failure<br>Keyboard stuck key<br>failure                                                                              | Keyboard cable connector loose<br>or improperly connected, defec-<br>tive keyboard, or defective<br>keyboard/mouse controller<br>(defective system board) | Check the keyboard cable connection. Replace the keyboard. If the problem persists, replace the system board. See Chapter 9, "Getting Help," for instructions on obtaining technical assistance. |
| Memory address line failure at address, read value expecting value  Memory double word logic failure at address, read value expecting value | Faulty or improperly seated DIMMs or defective system board                                                                                               | Remove and reseat the DIMMs. If the problem persists, replace the DIMMs. See Chapter 9, "Getting Help," for instructions on obtaining technical assistance.                                      |
| Memory odd/even logic<br>failure at <i>address</i> , read<br>value expecting value                                                          |                                                                                                    |                                                                                                    |
| Memory write/read failure at address, read value expecting value                                                                            |                                                                                                    |                                                                                                    |
| Memory allocation error                                                                                                    | Faulty application                                                                                                    | Restart the application.                                                                                                    |
| Memory parity interrupt at address                                                                                                    | Improperly seated or faulty<br>DIMMs                                                                                                    | Remove and reseat the DIMMs. If the problem persists, replace the DIMMs. See Chapter 9, "Getting Help," for instructions on obtaining technical assistance.                                      |
| Memory tests terminated by keystroke                                                                                                    | POST memory test terminated by pressing the spacebar                                                                                                    | No action is required.                                                                                                    |

Table 3-1. System Messages (continued)

| Message                                     | Cause                                                                                                    | Corrective Action                                                                                                    |
|---------------------------------------------|----------------------------------------------------------------------------------------------------|----------------------------------------------------------------------------------------------------|
| No boot device available                    | Faulty diskette, diskette subsystem, hard-disk drive, hard-disk drive subsystem, or no boot disk in drive A  | Replace the diskette or hard-disk drive. If the problem persists, replace the system board. See Chapter 9, "Getting Help," for instructions on obtaining technical assistance. |
| No boot sector on hard-<br>disk drive       | Incorrect configuration settings in<br>System Setup program, or no<br>operating system on hard-disk<br>drive | Check the hard-disk drive configuration settings in the System Setup program. See Chapter 3, "Using the System Setup Program," in the <i>User's Guide</i> for instructions.    |
| No timer tick interrupt                     | Defective system board                                                                                       | Replace the system board. See<br>Chapter 9, "Getting Help," for<br>instructions on obtaining technical<br>assistance.                                                          |
| Non-system disk or disk error               | Faulty diskette, diskette subsystem, or hard-disk drive subsystem                                            | Replace the diskette or hard-disk drive. If the problem persists, replace the system board. See Chapter 9, "Getting Help," for instructions on obtaining technical assistance. |
| Not a boot diskette                         | No operating system on diskette                                                                              | Use a bootable diskette.                                                                                                    |
| Processor or terminator card not installed! | No microprocessor or terminator card installed in secondary microprocessor connector                         | Install a terminator card or micro-<br>processor in the secondary<br>microprocessor connector. See<br>Chapter 7, "Installing System<br>Board Options," for instructions.       |
| Read fault                                  | Faulty diskette, diskette sub-                                                                               | Replace the diskette or hard-disk                                                                                                    |
| Requested sector not found                  | system, or hard-disk drive<br>subsystem (defective system<br>board)                                          | drive. If the problem persists, replace the system board. See Chapter 9, "Getting Help," for instructions on obtaining technical assistance.                                   |

Table 3-1. System Messages (continued)

| Message                      | Cause                                                             | Corrective Action                                                                                                    |
|------------------------------|-------------------------------------------------------------------|----------------------------------------------------------------------------------------------------|
| Reset failed                 | Improperly connected diskette,<br>hard-disk drive, or power cable | Check that the diskette drive/ CD-ROM drive unit is seated properly against the interposer board on the peripheral cage. Reinstall the hard-disk drive. Check the interface cable and power cable connections to the backplane board. See Chapter 8, "Installing Hard-Disk Drives." |
| ROM bad checksum = address   | Expansion card improperly installed or faulty                     | Reinstall the expansion cards (see<br>Chapter 7, "Installing System<br>Board Options"). If the problem<br>persists, replace the expansion<br>card.                                                                                                    |
| Sector not found             | Defective sectors on diskette or hard-disk drive                  | Replace the diskette or hard-disk drive.                                                                                                    |
| Seek error                   | Defective sectors on diskette or hard-disk drive                  | Replace the diskette or hard-disk drive.                                                                                                    |
| Seek operation failed        | Faulty diskette or hard-disk drive                                | Replace the diskette or hard-disk drive.                                                                                                    |
| Shutdown failure             | Defective system board                                            | Replace the system board. See<br>Chapter 9, "Getting Help," for<br>instructions on obtaining technical<br>assistance.                                                                                                    |
| System backplane cable error | Improperly attached interface cables                              | Check the primary and secondary<br>SCSI interface cable connections<br>to the backplane board. See<br>Chapter 8, "Installing Hard-Disk<br>Drives."                                                                                                    |
| System backplane error       | Improperly attached or missing backplane                          | Check the interface cable connections to the backplane board. See Chapter 8, "Installing Hard-Disk Drives."                                                                                                    |
| Time-of-day clock stopped    | Defective battery or faulty chip (defective system board)         | Replace the system battery. If the problem persists, replace the system board. See Chapter 9, "Getting Help," for instructions on obtaining technical assistance.                                                                                                    |

Table 3-1. System Messages (continued)

| Message                                           | Cause                                                                                           | Corrective Action                                                                                                    |
|---------------------------------------------------|-------------------------------------------------------------------------------------------------|----------------------------------------------------------------------------------------------------|
| Time-of-day not set - please run SETUP program    | Incorrect <b>Time</b> or <b>Date</b> settings or defective system battery                       | Check the <b>Time</b> and <b>Date</b> settings. See Chapter 3, "Using the System Setup Program," in the <i>User's Guide</i> for instructions. If the problem persists, replace the system battery. If the problem still persists, replace the I/O board. See Chapter 9, "Getting Help," for instructions on obtaining technical assistance. |
| Timer chip counter 2 failed                       | Defective system board                                                                          | Replace the system board. See<br>Chapter 9, "Getting Help," for<br>instructions on obtaining technical<br>assistance.                                                                                                    |
| Unexpected interrupt in protected mode            | Improperly seated DIMMs or<br>faulty keyboard/mouse controller<br>chip (defective system board) | Remove and reseat the DIMMs. If the problem persists, replace the DIMMs. If the problem still persists, replace the system board. See Chapter 9, "Getting Help," for instructions on obtaining technical assistance.                                                                                                    |
| Unsupported CPU detected in SLOT $n$              | Microprocessor not supported by system                                                          | Install a correct version of the microprocessor in the specified                                                                                                    |
| Unsupported CPU speed detected!                   |                                                                                                 | microprocessor connector.                                                                                                    |
| Unsupported CPU speed in CMOS                     | Microprocessor not supported by BIOS                                                            | Upgrade the BIOS. See Chapter 3, "Using the System Setup Program," in the <i>User's Guide</i> for instructions.                                                                                                    |
| Unsupported DIMM installed in the RAID DIMM slot! | RAID DIMM not supported by system                                                               | This DIMM slot is not supported.<br>Remove the DIMM.                                                                                                    |
| Write fault                                       | Faulty diskette or hard-disk drive                                                              | Replace the diskette or hard-disk                                                                                                    |
| Write fault on selected drive                     |                                                                                                 | drive.                                                                                                    |

#### **PERC 2/DC BIOS Error Messages**

PERC 2/DC BIOS messages alert you to possible hardware problems. See the *Dell PowerEdge Expandable RAID Controller 2/DC User's Guide* on the *Dell PowerVault 735N Resource* CD for a list of these messages.

#### System Beep Codes

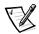

NOTE: If the system boots without a keyboard, mouse, or monitor attached, the system will not issue beep codes related to these peripherals.

When an error that cannot be reported on the monitor occurs during a boot routine, the system may emit a series of beeps that identify the problem. The beep code is a pattern of sounds; for example, one beep followed by a second beep and then a burst of three beeps (code 1-1-3) means that the system was unable to read the data in non-volatile random-access memory (NVRAM). This information is valuable to the Dell technical support representative if you need to call for technical assistance.

When a beep code is emitted, record it on a copy of the Diagnostics Checklist in Chapter 9, "Getting Help," and then look it up in Table 3-2. If you are unable to resolve the problem by looking up the meaning of the beep code, use the Dell Diagnostics to identify a more serious cause. If you are still unable to resolve the problem, see Chapter 9, "Getting Help," for instructions on obtaining technical assistance.

Table 3-2. System Beep Codes

| Code  | Cause                                | Corrective Action                                                                                                    |
|-------|--------------------------------------|----------------------------------------------------------------------------------------------------|
| 1-1-3 | CMOS write/read failure              | Replace the system board. See<br>Chapter 9, "Getting Help," for<br>instructions on obtaining technical<br>assistance.                                    |
| 1-1-4 | BIOS checksum failure                | This fatal error usually requires that you replace the BIOS firmware. See Chapter 9, "Getting Help," for instructions on obtaining technical assistance. |
| 1-2-1 | Programmable interval-timer failure  | Replace the system board. See<br>Chapter 9, "Getting Help," for<br>instructions on obtaining technical<br>assistance.                                    |
| 1-2-2 | DMA initialization failure           |                                                                                                    |
| 1-2-3 | DMA page register write/read failure |                                                                                                    |

NOTE: For the full name of an abbreviation or acronym used in this table, see "Abbreviations and Acronyms."

**Table 3-2. System Beep Codes** (continued)

| Code                      | Cause                                                       | Corrective Action                                                                                                    |
|---------------------------|-------------------------------------------------------------|----------------------------------------------------------------------------------------------------|
| 1-3-1                     | Main-memory refresh verifica-<br>tion failure               | Remove and reseat the DIMMs. If the problem persists, replace the DIMMs. If the problem still persists, replace the system board. See Chapter 9, "Getting Help," for instructions on obtaining technical assistance.                   |
| 1-3-2                     | No memory installed                                         | Remove and reseat the DIMMs. If<br>the problem persists, replace the<br>DIMMs. If the problem still persists,<br>replace the system board. See<br>Chapter 9, "Getting Help," for<br>instructions on obtaining technical<br>assistance. |
| 1-3-3                     | Chip or data line failure in the first 64 KB of main memory | Remove and reseat the DIMMs. If the problem persists, replace the DIMMs. If the problem still persists, replace the system board. See Chapter 9, "Getting Help," for instructions on obtaining technical assistance.                   |
| 1-3-4                     | Odd/even logic failure in the first<br>64 KB of main memory | Remove and reseat the DIMMs. If the problem persists, replace the DIMMs. If the problem still persists, replace the system board. See Chapter 9, "Getting Help," for instructions on obtaining technical assistance.                   |
| 1-4-1                     | Address line failure in the first 64 KB of main memory      |                                                                                                    |
| 1-4-2                     | Parity failure in the first 64 KB of main memory            |                                                                                                    |
| 2-1-1<br>through<br>2-4-4 | Bit failure in the first 64 KB of main memory               |                                                                                                    |

**Table 3-2. System Beep Codes** (continued)

| Code  | Cause                                  | Corrective Action                                                                                                    |
|-------|----------------------------------------|----------------------------------------------------------------------------------------------------|
| 3-1-1 | Slave DMA-register failure             | Replace the system board. See<br>Chapter 9, "Getting Help,"" for<br>instructions on obtaining technical<br>assistance.                                                                                                    |
| 3-1-2 | Master DMA-register failure            |                                                                                                    |
| 3-1-3 | Master interrupt-mask register failure |                                                                                                    |
| 3-1-4 | Slave interrupt-mask register failure  |                                                                                                    |
| 3-2-4 | Keyboard-controller test failure       | Check the keyboard cable and connector for proper connection. If the problem persists, run the keyboard test in the Dell Diagnostics to determine whether the keyboard or keyboard controller is faulty. If the keyboard controller is faulty, replace the system board. See Chapter 9, "Getting Help," for instructions on obtaining technical assistance. |
| 3-3-1 | CMOS failure                           | Run the system board test in the Dell Diagnostics to isolate the problem.                                                                                                    |
| 3-3-2 | System configuration check failure     | Replace the system board. See<br>Chapter 9, "Getting Help," for<br>instructions on obtaining technical<br>assistance.                                                                                                    |
| 3-3-3 | Keyboard controller not detected       | Replace the system board. See<br>Chapter 9, "Getting Help," for<br>instructions on obtaining technical<br>assistance.                                                                                                    |
| 3-3-4 | Screen initialization failure          | Run the video test in the Dell<br>Diagnostics.                                                                                                    |
| 3-4-2 | Screen-retrace test failure            |                                                                                                    |
| 3-4-3 | Search for video ROM failure           |                                                                                                    |
| 4-2-1 | No timer tick                          | Replace the system board. See<br>Chapter 9, "Getting Help," for<br>instructions on obtaining technical<br>assistance.                                                                                                    |

Table 3-2. System Beep Codes (continued)

| Code  | Cause                                               | Corrective Action                                                                                                    |
|-------|-----------------------------------------------------|----------------------------------------------------------------------------------------------------|
| 4-2-2 | Shutdown failure                                    | Replace the system board. See<br>Chapter 9, "Getting Help," for<br>instructions on obtaining technical<br>assistance.                                                                         |
| 4-2-3 | Gate A20 failure                                    |                                                                                                    |
| 4-2-4 | Unexpected interrupt in pro-<br>tected mode         | Ensure that all expansion cards are properly seated, and then reboot the system.                                                                                                    |
| 4-3-1 | Improperly seated or faulty<br>DIMMs                | Remove and reseat the DIMMs. If<br>the problem persists, replace the<br>DIMMs. See Chapter 9, "Getting<br>Help," for instructions on obtaining<br>technical assistance.                       |
| 4-3-3 | Defective system board                              | Replace the system board. See<br>Chapter 9, "Getting Help," for<br>instructions on obtaining technical<br>assistance.                                                                         |
| 4-3-4 | Time-of-day clock stopped                           | Replace the battery. If the problem persists, replace the system board. See Chapter 9, "Getting Help," for instructions on obtaining technical assistance.                                    |
| 4-4-1 | Super I/O chip failure (defective system board)     | Replace the system board. See<br>Chapter 9, "Getting Help," for<br>instructions on obtaining technical<br>assistance.                                                                         |
| 4-4-2 | Parallel-port test failure (defective system board) | Replace the system board. See<br>Chapter 9, "Getting Help," for<br>instructions on obtaining technical<br>assistance.                                                                         |
| 4-4-3 | Math coprocessor failure (defective microprocessor) | Remove and reseat the specified microprocessor. If the problem still persists, replace the microprocessor. See Chapter 9, "Getting Help," for instructions on obtaining technical assistance. |

Table 3-2. System Beep Codes (continued)

| Code  | Cause                                         | Corrective Action                                                                                                    |
|-------|-----------------------------------------------|----------------------------------------------------------------------------------------------------|
| 4-4-4 | Cache test failure (defective microprocessor) | Remove and reseat the specified microprocessor. If the problem still persists, replace the microprocessor. See Chapter 9, "Getting Help," for instructions on obtaining technical assistance. |

#### **PERC 2/DC Beep Codes**

The PERC 2/DC has an onboard tone generator that beeps to indicate events and errors. See the *Dell PowerEdge Expandable RAID Controller 2/DC User's Guide* for a list of these messages.

#### **Diagnostics Messages**

When you run a test group or subtest in the Dell Diagnostics, an error message may result. These particular error messages are not covered in this section. Record the message on a copy of the Diagnostics Checklist (see Chapter 9, "Getting Help"), and then follow the instructions in that section for obtaining technical assistance.

## Dell PowerVault 735N NAS Manager Status Indicator and System Event Logs

The Dell OpenManage Server Assistant and Windows Powered operating system generate alert messages that appear in the System Status Indicator and the System Event Logs. The Status Indicator and System Event log messages consist of information, status, warning, and failure messages for drive, temperature, fan, power conditions, and the operating system. To view the messages, click on the system status indicator. You can also view the entire event log through the Dell PowerVault 735N NAS Manager. See the Dell PowerVault 735N NAS Appliance System Administrator's Guide for more information on the event logs.

#### SCSI Hard-Disk Drive Indicator Codes

Three light-emitting diode (LED) indicators on each of the hard-disk drive carriers provide information about the status of the SCSI hard-disk drives (see Table 3-1). The SCSI backplane firmware controls the drive online and drive failure indicators.

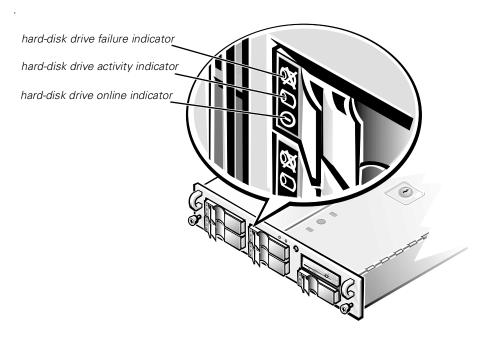

Figure 3-1. Hard-Disk Drive Indicators

Table 3-3 lists the hard-disk drive indicator patterns established by the SCSI backplane firmware. Different patterns are displayed as hard-disk drive events occur in the system. For example, in the event of a hard-disk drive failure, the "hard-disk drive failed" pattern appears. After the hard-disk drive is selected for removal, the "hard-disk drive being prepared for removal" pattern appears, followed by the "hard-disk drive ready for insertion or removal" pattern. After the replacement hard-disk drive is installed, the "hard-disk drive being prepared for operation" pattern appears, followed by the "harddisk drive online" pattern.

Table 3-3. SCSI Hard-Disk Drive Indicator Patterns

| Condition                                         | Indicator Code                                                                          |
|---------------------------------------------------|-----------------------------------------------------------------------------------------|
| Identify hard-disk drive                          | All three hard-disk drive status indicators blink simultaneously.                       |
| Hard-disk drive being pre-<br>pared for removal   | The three hard-disk drive status indicators flash sequentially.                         |
| Hard-disk drive ready for insertion or removal    | All three hard-disk drive status indicators are off.                                    |
| Hard-disk drive being pre-<br>pared for operation | The hard-disk drive online indicator is on. The drive activity light may flash briefly. |
| Hard-disk drive bay empty                         | All three hard-disk drive status indicators are off.                                    |

Table 3-3. SCSI Hard-Disk Drive Indicator Patterns (continued)

| Condition                         | Indicator Code                                                                                                    |
|-----------------------------------|----------------------------------------------------------------------------------------------------|
| Hard-disk drive predicted failure | The hard-disk drive online indicator is on. The hard-disk drive failure indicator blinks on briefly each second.      |
| Hard-disk drive failed            | The hard-disk drive online indicator turns off. The hard-disk drive failure indicator blinks off briefly each second. |
| Hard-disk drive rebuilding        | The hard-disk drive online indicator blinks rapidly.                                                                  |
| Hard-disk drive active            | The hard-disk drive activity indicator is on.                                                                         |
| Hard-disk drive online            | The hard-disk drive online indicator is on.                                                                           |

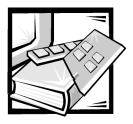

# CHAPTER 4 Running the Dell Diagnostics

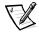

NOTE: To perform these procedures, you must connect a keyboard, mouse, and monitor to your system.

Unlike many diagnostic programs, the Dell Diagnostics helps you check the system's hardware without any additional equipment and without destroying any data. By using the diagnostics, you can have confidence in the system's operation. If you find a problem that you cannot solve by yourself, the diagnostic tests can provide you with important information you will need when talking to Dell's technical assistance representative.

NOTICE: Use the Dell Diagnostics to test only Dell systems. If you use this program with other systems, incorrect system responses or error messages may result.

#### Features of the Dell Diagnostics

The Dell Diagnostics provides a series of menus and options from which you choose particular device groups or devices. You can also control the sequence in which the tests are run. The diagnostic menus also have these helpful features:

- Options that let you run tests individually or collectively
- An option that allows you to choose the number of times a test is repeated
- The ability to display or print test results or to save them in a file
- Options to temporarily suspend testing if an error is detected or to terminate testing when an adjustable error limit is reached
- Help messages that briefly describe each test and its parameters
- Status messages that inform you whether device group or device tests are completed successfully
- Error messages that appear if any problems are detected

#### When to Use the Dell Diagnostics

Whenever a major component or device in the system does not function properly, you may have a component failure. As long as the microprocessor and the input and output components of the system (the monitor, keyboard, and diskette drive) are working, you can use the Dell Diagnostics. If you know what component(s) you need to test, simply select the appropriate diagnostic device group(s) or subtest(s). If you are unsure about the scope of the problem, read the rest of the information in this section.

#### **Creating Diagnostic Diskettes**

You must run the diagnostics from a set of diagnostic diskettes. To create a set of diagnostic diskettes, insert the *Dell PowerVault 735N Resource* CD and select **Create Diagnostics Diskettes** from the menu.

#### Starting the Dell Diagnostics

To run the Dell Diagnostics from the set of diagnostic diskettes you created using the Dell PowerVault 735N Resource CD, boot the system from the first diskette.

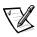

NOTE: To boot from the diskette, make sure there is not a CD in the CD-ROM drive.

If the system fails to boot, see Chapter 9, "Getting Help," for instructions on obtaining technical assistance.

When you start the diagnostics, the Dell logo screen appears, followed by a message telling you that the diagnostics is loading. Before the diagnostics loads into memory, a program tests the random-access memory (RAM) that will be used by the diagnostics.

If no errors are found in the RAM, the diagnostics loads, and the **Diagnostics** menu appears. The menu allows you to run all or specific diagnostic tests or to exit the Dell Diagnostics.

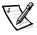

NOTE: Before you read the rest of this section, you may want to start the Dell Diagnostics so that you can see it on your monitor screen.

For a quick check of the system, select **Quickly Test All Devices**. This option runs only the device tests that do not require user interaction and that do not take a long time to run. Dell recommends that you choose this option first to increase the chance of tracing the source of the problem quickly. For a complete check of the system, select **Fully Test All Devices**. To check a particular area of the system, choose **Select Devices to Test**.

Selecting **Exit to MS-DOS** exits the diagnostics and returns you to your operating system environment.

To select an option from the **Diagnostics** menu, highlight the option and press <Enter>, or press the key that corresponds to the highlighted letter in the option you choose.

#### How to Use the Dell Diagnostics

When you select **Select Devices to Test** from the **Diagnostics** menu, the main screen of the diagnostics appears.

Information on the main screen of the diagnostics is presented in the following areas:

- Two lines at the top of the main screen identify the diagnostics and give its version number.
- On the left side of the screen, the **Device Groups** area lists the diagnostic device groups in the order they will run if you select **All** under the **Run Tests** submenu. Press the up- or down-arrow key to highlight a device group.
- On the right side of the screen, the **Devices for Highlighted Group** area lists the specific devices within a particular test group.
- Two lines at the bottom of the screen make up the menu area. The first line lists the menu options you can select; press the left- or right-arrow key to highlight an option. The second line gives information about the highlighted option.

## How to Use the Device Groups Menu

The **Device Groups** menu at the bottom of the screen provides options that enable you to select and run specific diagnostic tests from the diagnostics main screen. Press the left- and right-arrow keys to select the options on the menu. As you move from one menu option to another, a brief explanation of the highlighted option appears on the bottom line of the screen.

If you want more information about a device group or device, highlight the **About** option and press <Enter>. After you read the information, press <Esc> to return to the previous screen.

## **Device Groups Menu Options**

Five options are listed at the bottom of the diagnostics main screen: **Run Tests**, **Devices**, **Select**, **Config**, and **Help**.

There are two ways to select a menu option:

- Look on the screen to see which letter in the option is capitalized, and type that letter (for example, type r to select the **Run** option).
- Move the highlight to the option you want to select by pressing the left- or rightarrow key, and then press <Enter>.

Whenever one of the options is selected, additional choices become available.

The following subsections explain the menu options as listed from left to right in the **Device Groups** menu.

#### Run Tests

Run Tests displays seven options: **One**, **All**, **Select**, **Options**, **Results**, **Errors**, and **Help**. If you select **One**, all the devices within the highlighted device group are run. If you select **All**, all of the tests in all of the device group tests are run. (The device group tests are run in the same order as they are listed.) If you choose **Select**, only the selected device groups or the devices that you selected within the device groups are run. Before you test any device groups or devices, consider setting global parameters within **Options**. Global parameters offer you greater control over how the device group tests or device tests are run and how results are reported. **Help** displays a series of help options, including **Menu**, **Keys**, **Device**, **Group**, and **Test**.

#### **Devices**

Most of the device groups consist of several devices. Use the **Devices** option to select individual devices within the device group(s).

When you select **Devices**, the following options are displayed: **Run Tests**, **Tests**, **Select**, **Parameters**, and **Help**. Table 4-1 lists all of the possible values for each option.

Table 4-1. Devices Options

| Option     | Functions                                                                                                    |
|------------|----------------------------------------------------------------------------------------------------|
| Run Tests  | Displays five options: <b>Run Tests</b> , <b>Tests</b> , <b>Select</b> , <b>Parameters</b> , and <b>Help</b> .                                                                                                    |
| Tests      | Allows you to select individual devices to tailor the testing process to your particular needs. You can choose one or more devices from the list. When you choose <b>Tests</b> , four options are displayed: <b>Run Tests</b> , <b>Select</b> , <b>Parameters</b> , and <b>Help</b> . |
| Select     | Allows you to choose one or more devices from a particular device group. Three options are displayed: <b>One</b> , <b>All</b> , and <b>Help</b> .                                                                                                    |
| Parameters | Determines how a particular test will be run. Table 4-2 lists all of the possible values for each option. To change <b>Parameters</b> options, press the spacebar, the left- and right-arrow keys, or the plus (+) and minus (–) keys.                                                |
| Help       | Displays a list of help topics.                                                                                                    |

**Table 4-2. Parameters Options** 

| Option                               | Possible Values                                                                                                    |
|--------------------------------------|----------------------------------------------------------------------------------------------------|
| Number of Times to Repeat<br>Test(s) | <b>0001</b> through <b>9999</b> or <b>0000</b> , which loops indefinitely until you press <ctrl><break>. The default is <b>1</b>.</break></ctrl> |
| Maximum Errors Allowed               | <b>0000</b> through <b>9999</b> , where <b>0000</b> means that there is no error limit. The default is <b>1</b> .                                |
| Pause for User Response              | Yes, No                                                                                                    |
|                                      | Allows you to decide whether tests will wait for user input.                                                                                     |
|                                      | The default is <b>Yes</b> to wait for user input.                                                                                                |
| Message Logging                      | None, Errors, All                                                                                                    |
|                                      | Determines if any test results are saved to a file. The default is <b>None</b> .                                                                 |
| Message Logging File Name            | Specifies the name of the logging file if the <b>Message Logging</b> option is selected. The default is <b>A: RESULT</b> .                       |

#### Select

The **Select** option in the **Device Groups** menu allows you to choose one or more devices from a particular device group. Three options are displayed: **One**, **All**, and **Help**.

#### Config

Choosing **Config** from the **Device Groups** menu displays information about the particular device that is highlighted.

## **Error Messages**

When you run a test in the diagnostics, error messages may result. Record the messages on a copy of the Diagnostics Checklist; also see Chapter 9, "Getting Help," for instructions on obtaining technical assistance and informing the technical assistance representative of these messages.

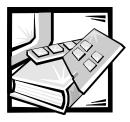

# CHAPTER 5 Checking the Equipment

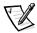

NOTE: To perform these troubleshooting tasks, you must connect a keyboard, mouse, and monitor to your system.

This chapter provides troubleshooting procedures for equipment that connects directly to the input/output (I/O) panel of the system, such as the monitor, keyboard, or mouse. This equipment is not part of the PowerVault 735N system, but may be used for diagnostic purposes. Before you perform any of the procedures in this chapter, see "Checking Connections and Switches" in Chapter 2, "Checking the Basics." Then follow the troubleshooting procedures for the equipment that is malfunctioning.

You need the following items to perform the procedures in this chapter:

- The Dell PowerVault 735N Resource CD
- A blank, formatted diskette
- The system documentation

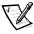

NOTE: When you see the question "Is the problem resolved?" in a troubleshooting procedure, perform the operation that caused the problem.

## **Troubleshooting the Monitor**

Troubleshooting video problems involves determining which of the following items is the source of the problem:

- Monitor and monitor interface cable
- Video memory
- Video logic of the system or a video expansion card

If information on the monitor screen is displayed incorrectly or not at all, perform the following steps to solve the problem:

1. Adjust the switches and controls including the horizontal and vertical position and size, as specified in the monitor's documentation, to correct the video image.

Is the problem resolved?

Yes. You have fixed the problem.

No. Go to step 2.

2. Run the video tests in the Dell Diagnostics.

See "Starting the Dell Diagnostics" in Chapter 4, "Running the Dell Diagnostics" for more information on Dell Diagnostics.

Is the monitor displaying text properly?

**Yes.** You have fixed the problem or the problem is software-related. See the *Dell PowerVault 735N NAS Appliance System Administrator's Guide* for more information on how to reinstall your system image.

No. Go to step 3.

- 3. Turn off the system and disconnect it from the electrical outlet.
- 4. Swap the monitor with one of the same type that is working, and reconnect the system to the electrical outlet.
- 5. Run the video tests in the Dell Diagnostics again.

Did the tests run successfully?

**Yes.** The monitor must be replaced. See Chapter 9, "Getting Help," for instructions on obtaining technical assistance.

**No.** The integrated video controller is faulty; see Chapter 9, "Getting Help," for instructions on obtaining technical assistance.

#### Troubleshooting the Keyboard

This procedure determines what kind of keyboard problem you may have. If a system error message indicates a keyboard problem when you start the system or while the Dell Diagnostics is running, perform the following steps:

1. Look at the keyboard and the keyboard cable for any signs of damage.

Press and release each key on the keyboard.

Do the keyboard and its cable appear to be free of physical damage, and do the keys work?

Yes. Go to step 3.

No. Go to step 2.

Swap the faulty keyboard with a working keyboard. To swap a faulty keyboard, unplug the keyboard cable from the system's back panel and plug in a working keyboard.

Is the problem resolved?

Yes. The keyboard must be replaced. See Chapter 9, "Getting Help," for instructions on obtaining technical assistance.

No. Go to step 3.

3. Run the keyboard test in the Dell Diagnostics.

Can you use the keyboard to select the keyboard test?

Yes. Go to step 5.

No. Go to step 4.

- 4. Swap the faulty keyboard with a working keyboard.
- 5. Did the keyboard test run successfully?

**Yes.** The keyboard must be replaced. See Chapter 9, "Getting Help," for instructions on obtaining technical assistance.

**No.** The keyboard controller on the system board is faulty. See Chapter 9, "Getting Help," for instructions on obtaining technical assistance.

## Troubleshooting the Basic I/O Functions

This procedure determines whether the system's basic I/O functions are operational. If a system error message indicates an I/O port problem or the device connected to the port does not function properly, perform the following steps:

 Enter the System Setup program and check the Serial Port 1 and Serial Port 2 settings.

Are the communications ports set to **Enabled**?

Yes. Go to step 3.

No. Go to step 2.

Change the Serial Port 1 and Serial Port 2 settings to Enabled, then reboot the system.

Is the problem resolved?

Yes. You have fixed the problem.

No. Go to step 3.

Reboot the system from the diagnostics diskette, and run the serial ports test in the Dell Diagnostics.

Did the tests run successfully?

Yes. Go to step 4.

**No.** See Chapter 9, "Getting Help," for instructions on obtaining technical assistance.

4. If the problem persists, see "Troubleshooting a Serial I/O Device."

## Troubleshooting a Serial I/O Device

If the procedure in "Troubleshooting the Basic I/O Functions" indicates that the problem is with a device connected to one of the serial ports, perform the following steps:

1. Turn off the system and any peripheral devices connected to the serial ports.

Are two serial devices connected to the system?

Yes. Go to step 2.

No. Go to step 4.

- 2. Disconnect the devices from serial ports 1 and 2, and connect the malfunctioning serial device to the opposite port.
- Turn on the system and the reconnected serial device.

Is the problem resolved?

**Yes.** The serial port may be defective. See Chapter 9, "Getting Help," for instructions on obtaining technical assistance.

**No.** Go to step 4.

4. Swap the interface cable that connects the device to the serial port with a known working cable.

Is the problem resolved?

**Yes.** The interface cable must be replaced. See Chapter 9, "Getting Help," for instructions on obtaining technical assistance.

No. Go to step 5.

5. Turn off the system and the serial device, and swap the device with a comparable working device.

For example, if the serial mouse has a problem, swap it with a serial mouse that you know is working properly.

6. Turn on the system and the serial device.

Is the problem resolved?

Yes. The serial device must be replaced. See Chapter 9, "Getting Help," for instructions on obtaining technical assistance.

No. See Chapter 9, "Getting Help," for instructions on obtaining technical assistance.

## Troubleshooting the Integrated NIC

If you encounter problems with the system's integrated network interface controller (NIC), the following actions may help you to diagnose the problem:

- Enter the System Setup program and confirm that the NIC is enabled.
  - See Chapter 3, "Using the System Setup Program" in the User's Guide for instructions.
- Check the two light-emitting diodes (LEDs) on the corners of the NIC connector on the system's back panel.

The green link LED (the LED closest to the serial ports) indicates that the adapter is connected to a valid link partner. The amber activity indicator lights if network data is being sent or received.

- If the LINK light is not on, check all cable connections at the adapter and link
- Try changing the auto-negotiation setting on the link partner, if possible.
- Try another port on the switch.

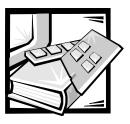

# CHAPTER 6 Checking Inside the System

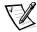

NOTE: To perform these troubleshooting tasks, you must connect a keyboard, mouse, and monitor to your system.

This chapter provides troubleshooting procedures for components inside the system. Before you start any of the procedures in this chapter, perform the following steps:

- Perform the procedures described in "Checking Connections and Switches" and "The System Setup Program" in Chapter 2, "Checking the Basics."
- Read the safety instructions in "Safety First—For You and Your System."

You need the following items to perform the procedures in this chapter:

- The Dell PowerVault 735N Resource CD
- A blank, formatted 3.5-inch diskette
- The Dell PowerVault 735N Systems User's Guide
- The key to the system keylock

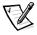

NOTE: When you see the question "Is the problem resolved?" in a troubleshooting procedure, perform the operation that caused the problem.

## Safety First—For You and Your System

The procedures in this guide require that you open the system doors and work inside the system. While working inside the system, do not attempt to service the system except as explained in this guide and elsewhere in Dell documentation. Always follow the instructions closely.

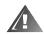

WARNING FOR YOUR PERSONAL SAFETY AND PROTECTION OF THE EQUIPMENT

Before starting to work on the system, perform the following steps in the sequence listed:

 Turn off and disconnect your system and peripherals from their power sources (unless you are installing or removing a hard-disk drive). Also, disconnect any telephone or telecommunication lines from the system.

- Ground yourself by touching an unpainted metal surface on the chassis, such as the metal around the card-slot openings at the back of the system, before touching anything inside your system.
- While you work, periodically touch an unpainted metal surface on the system chassis to dissipate any static electricity that might harm internal components.

In addition, Dell recommends that you periodically review the safety instructions for this system.

## **Opening the System Doors**

The system has two doors on the top of the system that provide access to the system board and expansion cards. The doors interlock so that the keylock on the right-side door secures both doors.

To open the system doors, perform the following steps:

- 1. Observe the precautions in "Safety First—For You and Your System." Also observe the safety instructions at the front of this guide.
- Slide the system out of the rack.
- 3. Using the system key, turn the keylock on the top of the chassis to the unlocked position (see Figure 6-1).
- 4. Press the two latches to release the right door (see Figure 6-1).
- 5. Lift the right door.
- 6. Lift the left door

When closing the doors, be sure to close the left door first and then the right door so that the right door overlays the left door.

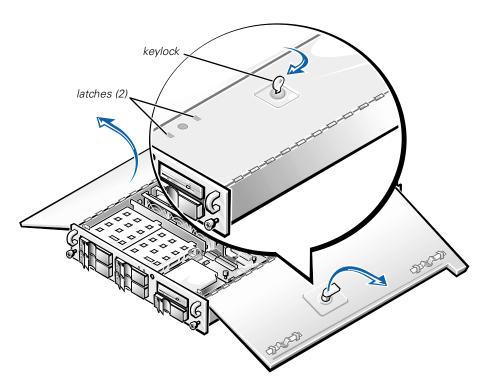

Figure 6-1. Opening the System Doors

## Removing the Optional Front Bezel

You must remove the system's optional plastic front bezel before installing or removing a hard-disk drive, or using the diskette or CD-ROM drive.

To remove the front bezel, perform the following steps:

- Unlock and open the system doors (see the previous section, "Opening the System Doors").
- 2. Pivot the two locking levers toward the back of the chassis (see Figure 6-2).
- 3. Press the tab on each end of the bezel and remove the bezel from the chassis (see Figure 6-2).

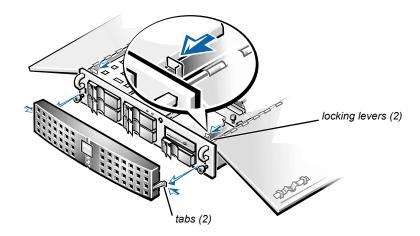

Figure 6-2. Removing the System Bezel

## Removing and Replacing the Expansion-Card Cage

Your Dell system has a removable expansion-card cage, which simplifies many installation procedures by allowing you to remove the riser board and all installed expansion cards in a single step.

#### Removing the Expansion-Card Cage

To remove the expansion-card cage, perform the following steps:

1. Turn off the system, including any attached peripherals, and disconnect the system from the electrical outlet

# NOTICE: See "Protecting Against Electrostatic Discharge" in the safety instructions in the System Information document.

- 2. Open the system doors.
- Check any cables connected to expansion cards through the back-panel openings. Disconnect any cables that will not reach to where the cage must be placed upon removal from the chassis.

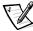

NOTE: Verify that the power LED on the riser board (see Figure 6-3) is off before removing the card cage.

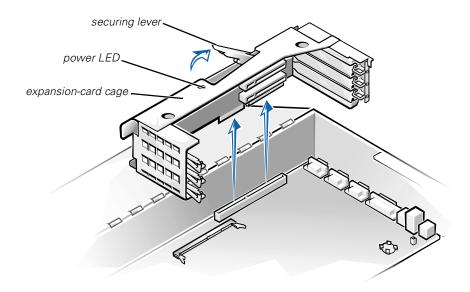

Figure 6-3. Removing the Expansion-Card Cage

- 4. Locate the expansion-card cage securing lever (see Figure 6-3). Rotate the lever upward until it stops in an upright position.
- 5. Lift the expansion-card cage up and away from the chassis.

#### Replacing the Expansion-Card Cage

To replace the expansion-card cage, perform the following steps:

- With the securing lever in the upright position, lower the expansion-card cage into place until it is aligned.
- Rotate the securing lever downward until it is flush with the top of the chassis. Make sure the riser board is fully seated in the RISER connector on the system board.
- 3. Reconnect any cables you removed in step 3 of the previous procedure, "Removing the Expansion-Card Cage."

#### Inside the Chassis

In Figure 6-4, the system doors are opened to provide an interior view. Refer to this illustration to locate interior features and components discussed later in this guide.

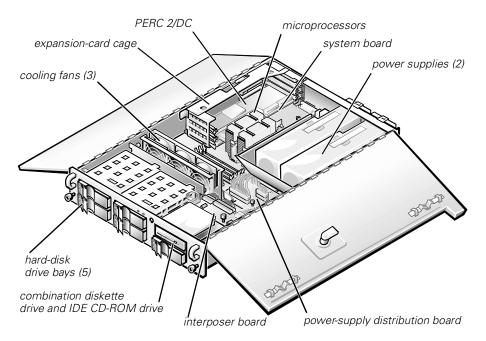

Figure 6-4. Inside the System

The system board holds the system control circuitry and other electronic components. Several hardware options such as the microprocessors and memory are installed directly on the system board. The expansion-card cage accommodates up to three full-length PCI expansion cards. Slot 1 has a PowerEdge Redundant Array of Independent Disks (RAID) Controller 2/dual channel (PERC 2/DC) card. The two peripheral bays provide space for a 3.5-inch diskette drive, CD-ROM drive, and a fifth small computer system interface (SCSI) hard drive.

The hard-disk drive bays provide space for up to five 1-inch SCSI hard-disk drives. These hard-disk drives are connected to a SCSI host adapter on the system board or on an expansion card, via the SCSI backplane board.

The power cables leading from the power supply, power-supply distribution board (PSDB), and interposer board provide power to the system board, SCSI backplane board, and drives in the peripheral bays.

For non-SCSI drives such as the diskette drive and CD-ROM drive, an interface cable connects each drive to the interposer board, or to an expansion card.

During an installation or troubleshooting procedure, you may be required to change a jumper or switch setting. For information on the system board jumpers, see Appendix A, "Jumpers, Switches, and Connectors."

#### Troubleshooting a Wet System

Liquid spills, splashes, and excessive humidity can cause damage to the system. If an external device (such as an external drive) gets wet, contact the device manufacturer for instructions. If the system gets wet, perform the following steps:

Turn off the system, including any attached peripherals, and disconnect the system from the electrical outlet.

## NOTICE: See "Protecting Against Electrostatic Discharge" in the safety instructions in the System Information document.

- 2. Open the system doors.
- 3. Let the system dry for at least 24 hours.

Make sure that it is thoroughly dry before proceeding.

- 4. Remove all expansion cards installed in the system.
- 5. Close the system doors, reconnect the system to the electrical outlet, and turn on the system.

Does the system have power?

Yes. Go to step 6.

**No.** See Chapter 9, "Getting Help," for instructions on obtaining technical assistance.

- 6. Turn off the system, disconnect it from the electrical outlet, open the system doors, and reinstall all expansion cards you removed in step 4.
- 7. Close the system doors and reconnect the system to the electrical outlet.
- 8. Run the Dell Diagnostics and test the system.

See "Starting the Dell Diagnostics" in Chapter 4, "Running the Dell Diagnostics" for more information on Dell Diagnostics.

Did the tests run successfully?

Yes. The system is operating properly.

**No.** See Chapter 9, "Getting Help," for instructions on obtaining technical assistance.

## Troubleshooting a Damaged System

If the system was dropped or damaged while being moved, you should check the system to see if it functions properly. If an external device attached to the system is dropped or damaged, contact the manufacturer of the device for instructions or see Chapter 9, "Getting Help," for information on obtaining technical assistance from Dell.

To troubleshoot a damaged system, perform the following steps:

Turn off the system, including any attached peripherals, and disconnect the system from its electrical outlet.

# NOTICE: See "Protecting Against Electrostatic Discharge" in the safety instructions in the System Information document.

- 2. Open the system doors.
- 3. Check the following connections:
  - Expansion-card connections to the expansion-card cage
  - Drive carrier connections to the SCSI backplane board
- 4. Verify all internal cable and component connections.

Make sure that all cables are properly connected and that all components are properly seated in their connectors and sockets. Pay particular attention to the interposer board and PSDB (if installed).

- 5. Close the system doors and reconnect the system to the electrical outlet.
- 6. Run the system board tests in the Dell Diagnostics.

See "Starting the Dell Diagnostics" in Chapter 4, "Running the Dell Diagnostics" for more information on Dell Diagnostics.

Did the tests run successfully?

Yes. The system is operating properly.

**No.** See Chapter 9, "Getting Help," for instructions on obtaining technical assistance.

## **Troubleshooting the Battery**

If an error message indicates a problem with the battery, or if the System Setup program loses the system configuration information when the system is turned off, the battery may be defective.

To troubleshoot the battery, perform the following steps:

Turn off the system, including any attached peripherals, and disconnect the system from its electrical outlet.

# NOTICE: See "Protecting Against Electrostatic Discharge" in the safety instructions in the System Information document.

2. Open the system doors.

3. Check the connection of the coin cell battery to the system board.

See "Replacing the Battery" in Chapter 7, "Installing System Board Options," for information on gaining access to the battery socket.

4. Is the battery firmly installed in the battery socket on the system board?

Yes. Go to step 7.

No. Go to step 6.

- 5. Reseat the battery in its socket.
- 6. Close the system doors and reconnect the system to the electrical outlet.

Is the problem resolved?

**Yes.** The battery was loose. You have fixed the problem.

**No.** Continue with this procedure.

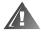

WARNING: There is a danger of a new battery exploding if it is incorrectly installed. Replace the battery only with the same or equivalent type recommended by the manufacturer. Discard used batteries according to the manufacturer's instructions.

- 7. Repeat steps 1 and 2.
- 8. Replace the battery.

Is the problem resolved?

**Yes.** The battery's charge was low. You have fixed the problem.

**No.** See Chapter 9, "Getting Help," for instructions on obtaining technical assistance.

## Troubleshooting the Power Supplies

Your system contains two redundant power supplies. The two indicators on the back of each power supply (see Figure 6-5) signal the power supply's current status. If the red (forwardmost) failure indicator lights up, replace the power supply as described in the following subsection.

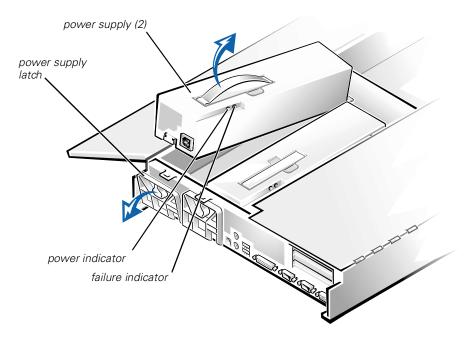

Figure 6-5. Power Supply Features and Removal

#### Removing and Replacing a Power Supply

To replace a power supply, perform the following steps.

#### NOTICE: The power supply is heavy. Support it with both hands when installing or removing it.

- Turn off the system, including any attached peripherals, and disconnect the system from its electrical outlet.
- 2. Unplug the power cord from the faulty power supply.
- 3. Open the system doors.
- 4. Remove the power supply:
  - The power supply is secured by a latch on the back panel of the system. Rotate the top of the power supply latch downward.
  - b. Grasp the handle on the top of the power supply and lift the power supply straight up from the system.
- Lower the new power supply into the chassis. 5.

6. Close the power supply latch.

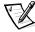

NOTE: The power supply will not function until the latch is engaged.

- Close the system doors.
- 8. Connect the AC power cable to the new power supply and route the cable through the strain-relief clips on the power supply handle.

## Troubleshooting a Cooling Fan

Three cooling fans are installed in the system chassis. (Fan 1 is the outermost fan in the fan assembly.) If you observe that one of the cooling fans is not operating or if clicking on the Dell PowerVault 735N NAS Manager Status Indicator shows a fanrelated error message, perform the following steps to troubleshoot the problem:

- Turn off the system, including any attached peripherals, and disconnect the system from its electrical outlet.
- 2. Open the system doors.
  - See "Opening the System Doors" found earlier in this chapter.
- 3. Unplug the fan power wiring harness from the interposer board by pressing the release tab on the power cable connector.
- 4. Remove the retention pin from the chassis and lift the fan assembly out of the system (see Figure 6-6).

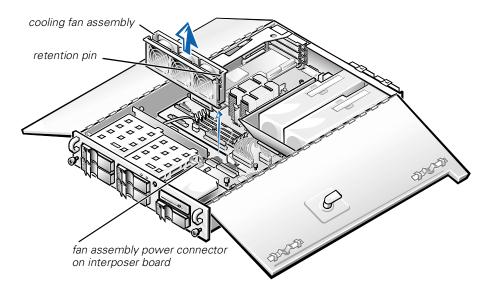

Figure 6-6. Removing the Cooling Fan Assembly

- To replace an individual fan, perform the following steps:
  - Separate the two halves of the fan assembly by pressing the locking tabs at each end of the assembly.
  - b. Remove the faulty fan and disconnect it from the fan power wiring harness.
  - c. Install a new fan in the assembly and connect it to the fan power wiring harness
  - d. Join the two halves of the fan assembly.
- Slide the fan assembly back into the system and reinstall the retention pin.

When reinstalling the fan, be careful to avoid pinching the system interface cables.

- Connect the fan power wiring harness to the interposer board.
- 8. Close the system doors and reconnect the system to AC power.
- Turn on the system.

Do the fans operate properly?

**Yes.** You have fixed the problem.

No. See Chapter 9, "Getting Help," for instructions on obtaining technical assistance.

#### Troubleshooting Expansion Cards

If an error message indicates an expansion-card problem or if an expansion card seems to perform incorrectly or not at all, the problem could be a faulty connection, a conflict with software or other hardware, or a faulty expansion card. To troubleshoot expansion cards, perform the following steps:

Turn off the system, including any attached peripherals and disconnect the AC power cable from its power source.

#### NOTICE: See "Protecting Against Electrostatic Discharge" in the safety instructions in the System Information document.

- Open the system doors.
- 3. Remove the expansion-card cage.

See "Removing and Replacing the Expansion-Card Cage" found earlier in this chapter.

Reinstall the expansion-card cage.

See "Removing and Replacing the Expansion-Card Cage" found earlier in this chapter.

5. Close the system doors, reconnect the system to AC power, and turn on the system.

Is the problem resolved?

**Yes.** The PCI riser board connection was loose. You have fixed the problem.

No. Go to step 6.

- 6. Repeat steps 1 through 3 to remove the expansion-card cage.
- Verify that each expansion card is firmly seated in its connector.

Are the expansion cards properly seated in their connectors?

Yes. Go to step 9.

No. Go to step 8.

8. Reseat the expansion cards in their connectors, then repeat steps 4 and 5.

Is the problem resolved?

**Yes.** The connection was loose. You have fixed the problem.

**No.** Go to step 9.

9. Verify that any appropriate cables are firmly connected to their corresponding connectors on the expansion cards.

For instructions on which cables should be attached to specific connectors on an expansion card, see the expansion card's documentation.

Are the appropriate cables firmly attached to their connectors?

Yes. Go to step 10.

**No.** Go to step 11.

10. Reconnect the cable connectors to the appropriate connectors on the expansion cards.

Is the problem resolved?

**Yes.** The cable connections were loose. You have fixed the problem.

**No.** Go to step 11.

11. Remove all expansion cards from the system.

See "Expansion Cards" in Chapter 7, "Running the Dell Diagnostics," for information on removing expansion cards.

12. Run the system memory test in the Dell Diagnostics.

Did the test run successfully?

Yes. Go to step 13.

No. See Chapter 9, "Getting Help," for information on obtaining technical assistance.

- 13. Turn off the system, disconnect it from AC power, and open the system doors.
- 14. Reinstall one of the expansion cards you removed in step 11.
- 15. Run the system memory test in the Dell Diagnostics.

See "Starting the Dell Diagnostics" in Chapter 4, "Running the Dell Diagnostics," for more information on Dell Diagnostics.

Did the test run successfully?

Yes. Go to step 16.

No. See Chapter 9, "Getting Help," for information on obtaining technical assistance.

16. Repeat steps 14 and 15 for each of the remaining expansion cards that you removed in step 11.

Have you reinstalled all of the expansion cards without encountering a test failure?

Yes. You have fixed the problem.

No. See Chapter 9, "Getting Help," for information on obtaining technical assistance.

## Troubleshooting System Memory

A system memory problem can be a faulty dual in-line memory module (DIMM) or a faulty system board. If a random-access memory (RAM) error message appears, the system probably has a memory problem.

When you turn on or reboot the system, the Caps Lock and Scroll Lock indicators on the keyboard should flash momentarily and then turn off. If the **Num Lock** category in the System Setup program is set to **On**, the Num Lock indicator should flash momentarily and then remain on; otherwise, it should turn off. Abnormal operation of these indicators can result from a defective DIMM in socket DIMM A.

To troubleshoot system memory, perform the following steps:

Turn on the system, including any attached peripherals.

Is there an error message indicating invalid system configuration information after the memory count is completed?

Yes. Go to step 2.

**No.** Go to step 7.

2. Enter the System Setup program to check the **Total Memory** or **System Mem**ory setting.

See "Using the System Setup Program," in the User's Guide for instructions.

Does the amount of memory installed match the **Total Memory** or **System Memory** setting?

Yes. Go to step 8.

**No.** Go to step 3.

3. Turn off the system, including any attached peripherals, and disconnect the power cable from the electrical outlet.

#### NOTICE: See "Protecting Against Electrostatic Discharge" in the safety instructions in the System Information document.

- 4. Open the system doors.
- 5. Reseat the DIMMs in their sockets.
- 6. Close the system doors, reconnect the system to AC power, and turn on the system.
- Enter the System Setup program and check the **Total Memory** or **System** Memory setting again.

Does the amount of memory installed match the **Total Memory** or **System Memory** setting?

Yes. Go to step 8.

No. Go to step 9.

8. Reboot the system, and observe the monitor screen and the Num Lock, Caps Lock, and Scroll Lock indicators on the keyboard.

Does the monitor screen remain blank, and do the Num Lock, Caps Lock, and Scroll Lock indicators on the keyboard remain on?

Yes. Go to step 9.

**No.** Go to step 13.

- Turn off the system and open the doors.
- 10. Swap the DIMM in socket DIMM\_A with one of the same capacity.
- 11. Close the system doors and reconnect the system to an electrical outlet. Reboot the system, and observe the monitor screen and the indicators on the keyboard.

Is the problem resolved?

**Yes.** You have fixed the problem.

No. Go to step 13.

12. Run the system memory test in the Dell Diagnostics.

See "Starting the Dell Diagnostics" in Chapter 4, "Running the Dell Diagnostics," for more information on Dell Diagnostics.

Did the test run successfully?

**Yes.** You have fixed the problem.

No. See Chapter 9, "Getting Help," for instructions on obtaining technical assistance.

## Troubleshooting the Video Subsystem

Troubleshooting video problems involves determining which of the following items is the source of the problem:

- Monitor and monitor interface cable
- Video memory
- Video logic of the system or a video expansion card

If information on the monitor screen is displayed incorrectly or not at all, perform the following steps to solve the problem:

Adjust the switches and controls including the horizontal and vertical position and size, as specified in the monitor's documentation, to correct the video image.

Is the problem resolved?

**Yes.** You have fixed the problem.

No. Go to step 2.

2. Run the video tests in the Dell Diagnostics.

See "Starting the Dell Diagnostics" in Chapter 4, "Running the Dell Diagnostics" for more information on Dell Diagnostics.

Is the monitor displaying text properly?

Yes. You have fixed the problem or the problem is software-related. See the Dell PowerVault 735N NAS Appliance System Administrator's Guide for more information on how to reinstall your system image.

No. Go to step 3.

- Turn off the system and disconnect it from the electrical outlet.
- 4. Swap the monitor with one of the same type that is working, and reconnect the system to the electrical outlet.
- 5. Run the video tests in the Dell Diagnostics again.

Did the tests run successfully?

Yes. The monitor must be replaced. See Chapter 9, "Getting Help," for instructions on obtaining technical assistance.

No. The integrated video controller is faulty; see Chapter 9, "Getting Help," for instructions on obtaining technical assistance.

## Troubleshooting the System Board

A system board problem can result from a defective system board component, a faulty power supply, or a defective component connected to the system board. If an error message indicates a system board problem, perform the following steps to troubleshoot the problem:

Turn off the system, including any attached peripherals, and disconnect the system from its electrical outlet

#### NOTICE: See "Protecting Against Electrostatic Discharge" in the safety instructions in the System Information document.

- 2. Open the system doors.
- 3. Remove all expansion cards except the SCSI host adapter card and the video expansion card (if they are installed).
- 4. Close the system doors, reconnect the system to AC power, and turn on the system.
- 5. Run the system board tests in the Dell Diagnostics.

See "Starting the Dell Diagnostics" in Chapter 4, "Running the Dell Diagnostics" for more information on Dell Diagnostics.

Did the tests run successfully?

**Yes.** Go to step 10.

**No.** Go to step 11.

- 6. Turn off the system, disconnect it from AC power, and open the system doors.
- Reinstall one of the expansion cards that you removed in step 3, repeat step 4, and continue with step 8.
- 8. Run the system board tests again.

Did the tests run successfully?

Yes. Go to step 8.

No. Go to step 10.

9. Repeat steps 6 through 8 for each of the remaining expansion cards that you removed in step 3.

Have you reinstalled all of the expansion cards without a test failure?

Yes. Go to step 10.

No. One of the expansion cards is faulty. See Chapter 9, "Getting Help," for instructions on obtaining technical assistance.

10. Disconnect the keyboard and reboot the system.

Does the system boot successfully to the operating system?

Yes. Go to step 11.

No. See Chapter 9, "Getting Help," for instructions on obtaining technical assistance.

11. Swap the keyboard with a comparable working keyboard and run the system board tests again.

Did the tests run successfully?

Yes. You have fixed the problem.

No. See Chapter 9, "Getting Help," for instructions on obtaining technical assistance.

## **Troubleshooting the Diskette Drive** Subsystem

If the monitor displays a system error message indicating a diskette drive problem during execution of either the boot routine or the Dell Diagnostics, the problem may be caused by any of the following conditions:

- The system configuration settings do not match the physical diskette subsystem configuration.
- An expansion card is interfering with proper drive operations.
- The diskette drive/CD-ROM drive unit is improperly seated against the interposer board.
- The diskette drive is faulty.
- The interposer board is faulty.
- The system's power supply is not providing sufficient power for the drives.
- The system's diskette drive logic is faulty.

To troubleshoot the diskette drive subsystem, perform the following steps:

- 1. Enter the System Setup program, and verify that the diskette drive setting is configured correctly.
  - See "Using the System Setup Program" in the User's Guide for instructions.
- 2. If the system configuration settings are incorrect, make the necessary corrections in the System Setup program, and then reboot the system.
- 3. Run the diskette drives test in the Dell Diagnostics to determine whether the diskette drive subsystem now works correctly.

See "Starting the Dell Diagnostics" in Chapter 4, "Running the Dell Diagnostics" for more information on Dell Diagnostics.

Do the tests complete successfully?

Yes. You have fixed the problem.

No. Go to step 4.

- 4. Turn off the system, including any attached peripherals, and disconnect the AC power cable from its power source.
- 5. Open the system doors.

#### NOTICE: See "Protecting Against Electrostatic Discharge" in the safety instructions in the System Information document.

- 6. Remove all expansion cards from the system.
- Close the system doors, reconnect the system to AC power, and turn on the system.
- 8. Run the diskette drives test in the Dell Diagnostics to determine whether the diskette drive subsystem now works correctly.

Do the tests complete successfully?

- Yes. An expansion card may be conflicting with the diskette drive logic, or you may have a faulty expansion card. Go to step 9.
- No. The diskette drive subsystem is faulty. See Chapter 9, "Getting Help," for instructions on obtaining technical assistance.
- 9. Repeat steps 4 and 5, and reinstall one of the expansion cards that you removed in step 6.
- 10. Close the system doors, reconnect the system to AC power, and turn on the system.
- 11. Run the diskette drive tests in the Dell Diagnostics to determine whether the diskette drive subsystem now works correctly.

- 12. Repeat steps 9 through 11 until all expansion cards have been reinstalled or until one of the expansion cards prevents the system from booting from the diagnostics diskette.
- 13. Has an expansion card prevented the system from booting from the diagnostics diskette?

Yes. An expansion card is faulty. See Chapter 9, "Getting Help," for instructions on obtaining technical assistance.

No. The diskette drive subsystem is faulty. See Chapter 9, "Getting Help," for instructions on obtaining technical assistance.

## Troubleshooting the PERC 2/DC

Your system contains a Dell PERC 2/DC host adapter card. See the Dell PERC 2/DC User's Guide on the Dell PowerVault 735N Resource CD for information about troubleshooting this card.

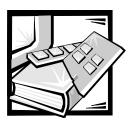

# **CHAPTER 7**Installing System Board Options

This section describes how to install expansion cards. This section also includes instructions for replacing the system battery, if necessary.

Use Figure 7-1 to locate the system board features.

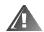

WARNING: Before you perform the procedures in this section, you must turn off the system and disconnect it from its AC power source. For more information, see "Safety First—For You and Your System" in Chapter 6.

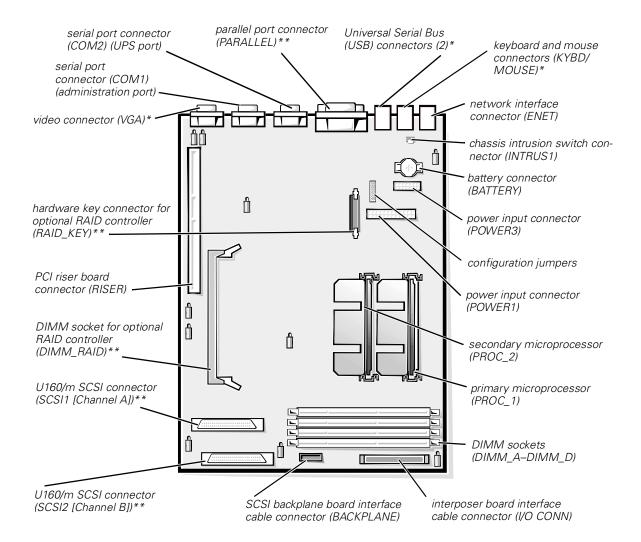

<sup>\*</sup> not used during normal operation

Figure 7-1. System Board Features

## **Expansion Cards**

Expansion cards are installed on the system's riser board (see Figure 7-2). The riser board plugs into the RISER connector on the system board (see Figure 7-1) and is considered an extension of the system board.

The riser board contains three full-length 32-bit, 33-megahertz (MHz), Peripheral Component Interconnect (PCI) expansion-card connectors. All three expansion card

<sup>\*\*</sup> not supported

connectors support both 3.3-volt (V) and 5 V cards. Connector PCI2 supports an optional Dell Remote Assistant Card version 2 (DRAC 2).

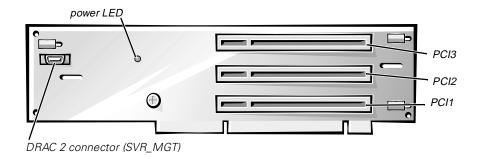

Figure 7-2. Riser-Board Expansion-Card Connectors

#### Installing an Expansion Card

To install an expansion card, perform the following steps.

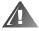

WARNING: Before you perform this procedure, you must turn off the system and disconnect it from its AC power source. For more information, see "Safety First—For You and Your System" in Chapter 6.

- Turn off the system, including any attached peripherals, and disconnect the system from the electrical outlet.
- 2. Prepare the expansion card for installation, and open the system doors according to the instructions in "Opening the System Doors" in Chapter 6.

# NOTICE: See "Protecting Against Electrostatic Discharge" in the safety instructions in the *System Information* document.

See the documentation that came with the expansion card for information on configuring the card, making internal connections, or otherwise customizing the card for your system.

Remove the expansion-card cage as instructed in "Removing the Expansion-Card Cage" in Chapter 6.

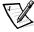

NOTE: Verify that the power LED on the riser board (see Figure 7-2) is off before removing the card cage.

4. Open the expansion-card latch (see Figure 7-3) and remove the filler bracket from the expansion slot.

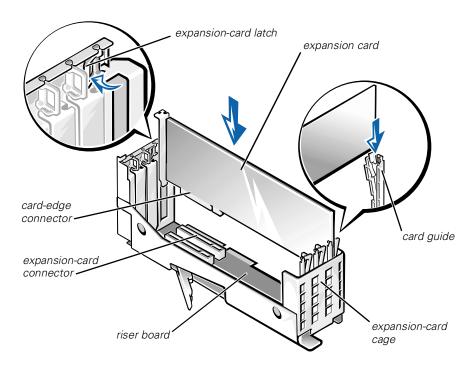

Figure 7-3. Installing an Expansion Card

- 5. Install the new expansion card (see Figure 7-3).
  - Position the expansion-card cage so that the riser board lies horizontally on your work surface.
  - Insert the card-edge connector firmly into the expansion-card connector on the riser board, until the card is fully seated.
- 6. When the card is seated in the connector and the card-mounting bracket is aligned with the brackets on either side of it, close the expansion-card latch.
- 7. If the expansion card is a full-length card, secure the inner end of the card by closing the latch on the card guide over the top edge of the card (see Figure 7-3).
- 8. Replace the expansion-card cage in the chassis as instructed in "Replacing the Expansion-Card Cage" in Chapter 6.
- 9. Connect any cables that should be attached to the card.
- See the documentation that came with the card for information about its cable connections.
- 11. Close the system doors, and then reconnect the system and peripherals to their AC power sources and turn them on.

### Removing an Expansion Card

To remove an expansion card, perform the following steps.

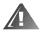

WARNING: Before you perform this procedure, you must turn off the system and disconnect it from its AC power source. For more information, see "Safety First—For You and Your System" in Chapter 6.

- Turn off the system, including any attached peripherals, and disconnect the system from the electrical outlet.
- 2. Open the system doors.
- 3. Disconnect any cables connected to the card.
- 4. Remove the expansion-card cage as instructed in "Removing the Expansion-Card Cage" in Chapter 6.
- Position the expansion-card cage so that the riser board lies horizontally on your work surface.
- To release the expansion card from the card cage, rotate the latch away from the expansion-card bracket.
- 7. If the expansion card is a full-length card, release the card's inner end by opening the tab on the card guide (see Figure 7-3).
- 8. Grasp the expansion card by its top corners, and carefully remove it from the expansion-card connector.
- 9. If you are removing the card permanently, install a metal filler bracket over the empty card-slot opening.

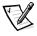

NOTE: Installing a filler bracket over an empty expansion slot is necessary to maintain Federal Communications Commission (FCC) certification of the system. The brackets also keep dust and dirt out of the system and aid in proper cooling and airflow inside the system.

- 10. Replace the expansion-card cage in the chassis as instructed in "Replacing the Expansion-Card Cage" in Chapter 6.
- 11. Close the system doors, and then reconnect the system and peripherals to their AC power sources and turn them on.

### Replacing the Battery

The system battery maintains system configuration, date, and time information in a special section of memory when you turn off the system. The operating life of the battery ranges from 2 to 5 years, depending on how you use the system (for example, if you keep the system on most of the time, the battery gets little use and thus lasts

longer). You may need to replace the battery if an incorrect time or date is displayed during the boot routine along with the following or similar message:

Time-of-day not set -- please run SETUP program Strike the F1 key to continue, F2 to run the setup utility

System CMOS checksum bad -- Run SETUP Strike the F1 key to continue, F2 to run the setup utility  $\circ$ r

Invalid configuration information -- please run SETUP program Strike the F1 key to continue, F2 to run the setup utility

To determine if the battery needs replacing, reenter the time and date through the System Setup program. Turn off and disconnect the system from the electrical outlet for a few hours, and then reconnect and turn the system on again. Enter the System Setup program. If the date and time are not correct in the System Setup program, replace the battery.

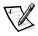

NOTES: Some software may cause the system time to speed up or slow down. If the system seems to operate normally except for the time kept in the System Setup program, the problem may be caused by software rather than by a defective battery.

If the system is turned off for long periods of time (for weeks or months), the NVRAM may lose its system configuration information. This situation is not caused by a defective battery.

You can operate the system without a battery; however, the system configuration information maintained by the battery in NVRAM is erased each time you shut down the system. Therefore, you must reenter the system configuration information and reset the options each time the system boots until you replace the battery.

The battery is a 3.0-volt (V), coin-cell CR2032-type battery. To remove the battery, perform the following steps.

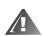

WARNING: Before you perform this procedure, you must turn off the system and disconnect it from its AC power source. For more information, see "Safety First—For You and Your System" in Chapter 6.

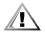

CAUTION: There is a danger of a new battery exploding if it is incorrectly installed. Replace the battery only with the same or equivalent type recommended by the manufacturer. Discard used batteries according to the manufacturer's instructions.

- Enter the System Setup program and, if possible, make a printed copy of the System Setup screens.
  - See Chapter 3, "Using the System Setup Program," in the User's Guide for instructions
- 2. Shut down the system, including any attached peripherals, and disconnect the system from the electrical outlet.

# NOTICE: See "Protecting Against Electrostatic Discharge" in the safety instructions in the System Information document.

- 3. Open the system doors.
- 4. Remove the battery.

Pry the battery out of its socket with your fingers or with a blunt, nonconductive object such as a plastic screwdriver.

5. Install the new battery with the side labeled "+" facing up (see Figure 7-4).

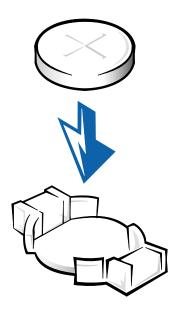

### Figure 7-4. Installing the Battery

- 6. Close the system doors, and then reconnect the system and peripherals to their AC power sources and turn them on.
- 7. Enter the System Setup program to confirm that the battery is operating properly.
- Enter the correct time and date through the System Setup program's **Time** and **Date** settings. Also reenter any system configuration information that is no longer displayed on the System Setup screens, and then exit the System Setup program.
- 9. To test the newly installed battery, turn off and disconnect the system from the electrical outlet for at least an hour.
- 10. After an hour, plug in and turn on the system and enter the System Setup program. If the time and date are still incorrect, see Chapter 9, "Getting Help," for instructions on obtaining technical assistance.

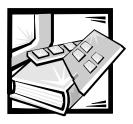

# CHAPTER 8 Installing Hard-Disk Drives

This section describes how to install and configure small computer system interface (SCSI) hard-disk drives in the system's internal hard-disk drive bays. The hard-disk drive bays provide space for up to five 1-inch hard-disk drives. Standard Dell PowerVault 735N systems include SCSI hard-disk drives installed in slots 0, 1, 2, 3, and 4.

Figure 8-1 illustrates the system components associated with the SCSI hard-disk drives.

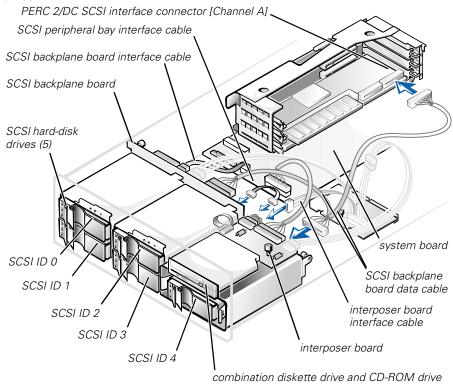

Figure 8-1. Hard-Disk Drive Hardware

### Preparing SCSI Hard-Disk Drives for Installation

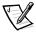

NOTE: Dell recommends that you use only drives that Dell has tested and approved for use with the SCSI backplane board.

### SCSI Hard-Disk Drive Configuration

The SCSI drives must be configured as follows:

- Disable termination on the drives. The SCSI backplane board provides termination for the SCSI bus.
- Set the SCSI ID on all drives to 0. All SCSI ID numbers for the drives are set by the SCSI backplane board, as shown in Figure 8-1.
- Configure the drives so that the drive motor waits for a Start Unit command from the SCSI host adapter before spinning.

### **Partitioning and Formatting SCSI Hard-Disk Drives**

Use Dell OpenManage Array Manager software to partition and format your hard-disk drives. See the Array Manager documentation on the *Dell PowerVault 735N Resource* CD for details.

### **General Information on Cabling**

The four connectors on the SCSI backplane board are designated as SCSI ID 0 through SCSI ID 3 (see Figure 8-1). The connector on the SCSI peripheral bay backplane board is SCSI ID 4.

There is one cable that attaches from the SCSI backplane board to the peripheral bay backplane board, and then to Channel A of the PERC 2/DC (see Figure 8-1).

### **Installing SCSI Hard-Disk Drives**

SCSI hard-disk drives are supplied by Dell in special drive carriers that fit in the hard-disk drive bays. To install a SCSI hard-disk drive, perform the following steps.

## NOTICE: Hot-plug drive installation is not supported on the internal disk drives.

- 1. Shut down the system.
- 2. If the optional bezel is installed, remove it.
- Open the drive carrier handle and slide the carrier toward you until it is free of the drive bay (see Figure 8-2).

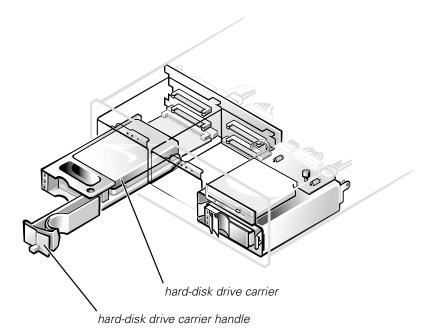

Figure 8-2. SCSI Hard-Disk Drive Carrier

- 4. Open the handle on the new hard-disk drive carrier.
- 5. Align the edge of the carrier with the notch in the system bezel and insert the carrier into the drive bay (see Figure 8-2).
- 6. Close the drive carrier handle to lock the new drive carrier in place.
- 7. Turn on the system.
- 8. If you removed the bezel in step 2, reinstall it now.

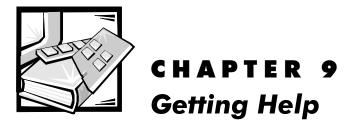

This chapter describes the tools Dell provides to help you when you have a problem with your computer. It also tells you when and how to call Dell for technical or customer assistance.

### **Technical Assistance**

If you need assistance with a technical problem, perform the following steps:

- 1. Complete the troubleshooting checks in Chapter 2, "Checking the Basics."
- 2. Run the Dell Diagnostics as described in Chapter 4, "Running the Dell Diagnostics."
- Make a copy of the Diagnostics Checklist (found later in this chapter), and fill it out.
- Use Dell's extensive suite of online services available at Dell's World Wide Web site (http://support.dell.com) for help with installation and troubleshooting procedures.

For more information, see "World Wide Web" found later in this chapter.

If the preceding steps have not resolved the problem, call Dell for technical assistance.

When prompted by Dell's automated telephone system, enter your Express Service Code to route the call directly to the proper support personnel. If you do not have an Express Service Code, open the **Dell Accessories** folder, double-click the **Express Service Code** icon, and follow the directions.

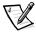

NOTE: Dell's Express Service Code system may not be available in all countries.

For instructions on using the technical support service, see "Technical Support Service" and "Before You Call" found later in this chapter.

### **Help Tools**

Dell provides a number of tools to assist you. These tools are described in the following sections.

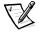

NOTE: Some of the following tools are not always available in all locations outside the continental U.S. Please call your local Dell representative for information on availability.

### **World Wide Web**

The Internet is your most powerful tool for obtaining information about your computer and other Dell products. Through the Internet, you can access most of the services described in this section, including AutoTech, TechFax, order status, technical support, and product information.

You can access Dell's support Web site at http://support.dell.com. To select your country, click the map that appears. The **Welcome to support.dell.com** page opens. Enter your system information to access help tools and information.

Dell can be accessed electronically using the following addresses:

World Wide Web

http://www.dell.com/

http://www.dell.com/ap/ (for Asian/Pacific countries only)

http://www.euro.dell.com (for Europe only)

http://www.dell.com/la (for Latin American countries)

Anonymous file transfer protocol (FTP)

ftp.dell.com/

Log in as user: anonymous, and use your e-mail address as your password.

Electronic Support Service

support@us.dell.com

apsupport@dell.com (for Asian/Pacific countries only)

support.euro.dell.com (for Europe only)

Electronic Quote Service

sales@dell.com

**apmarketing@dell.com** (for Asian/Pacific countries only)

Electronic Information Service

info@dell.com

### AutoTech Service

Dell's automated technical support service—AutoTech—provides recorded answers to the questions most frequently asked by Dell customers about their portable and desktop computers.

When you call AutoTech, you use your touch-tone telephone to select the subjects that correspond to your questions.

The AutoTech service is available 24 hours a day, seven days a week. You can also access this service through the technical support service. For the telephone number to call, see "Dell Contact Numbers" found later in this chapter.

### TechFax Service

Dell takes full advantage of fax technology to serve you better. Twenty-four hours a day, seven days a week, you can call the Dell TechFax line toll-free for all kinds of technical information.

Using a touch-tone phone, you can select from a full directory of topics. The technical information you request is sent within minutes to the fax number you designate. For the TechFax telephone number to call, see "Dell Contact Numbers" found later in this chapter.

### **Automated Order-Status System**

You can call this automated service to check on the status of any Dell products that you have ordered. A recording prompts you for the information needed to locate and report on your order. For the telephone number to call, see "Dell Contact Numbers" found later in this chapter.

### **Technical Support Service**

Dell's industry-leading hardware technical-support service is available 24 hours a day, seven days a week, to answer your questions about Dell hardware.

Our technical support staff pride themselves on their track record: more than 90 percent of all problems and questions are taken care of in just one toll-free call, usually in less than 10 minutes. When you call, our experts can see records kept on your Dell system to better understand your particular question. Our technical support staff use computer-based diagnostics to provide fast, accurate answers to questions.

To contact Dell's technical support service, first see the section titled "Before You Call" and then call the number for your country as listed in "Dell Contact Numbers" found later in this chapter.

### **Problems With Your Order**

If you have a problem with your order, such as missing parts, wrong parts, or incorrect billing, contact Dell for customer assistance. Have your invoice or packing slip handy

when you call. For the telephone number to call, see "Dell Contact Numbers" found later in this chapter.

### **Product Information**

If you need information about additional products available from Dell, or if you would like to place an order, visit Dell's World Wide Web site at **http://www.dell.com/**. For the telephone number to call to speak to a sales specialist, see "Dell Contact Numbers" found later in this chapter.

# Returning Items for Warranty Repair or Credit

Prepare all items being returned, whether for repair or credit, as follows:

- Call Dell to obtain an authorization number, and write it clearly and prominently on the outside of the box.
  - For the telephone number to call, see "Dell Contact Numbers" found later in this chapter.
- 2. Include a copy of the invoice and a letter describing the reason for the return.
- 3. Include a copy of the Diagnostics Checklist indicating the tests you have run and any error messages reported by the Dell Diagnostics.
- 4. Include any accessories that belong with the item(s) being returned (power cables, software diskettes, guides, and so on) if the return is for credit.
- Pack the equipment to be returned in the original (or equivalent) packing materials.

You are responsible for paying shipping expenses. You are also responsible for insuring any product returned, and you assume the risk of loss during shipment to Dell. Collect-on-delivery (C.O.D.) packages are not accepted.

Returns that are missing any of the preceding requirements will be refused at our receiving dock and returned to you.

### **Before You Call**

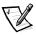

NOTE: Have your Express Service Code ready when you call. The code helps Dell's automated-support telephone system direct your call more efficiently.

Remember to fill out the Diagnostics Checklist (Figure 9-1). If possible, turn on your system before you call Dell for technical assistance and call from a telephone at or near the computer. You may be asked to type some commands at the keyboard, relay detailed information during operations, or try other troubleshooting steps possible

only at the computer system itself. Make sure that the system documentation is available.

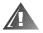

WARNING: If you need to remove the computer covers, be sure to first disconnect the computer system's power and modem cables from all electrical outlets.

| Diagnostics Checklist                                                           |         |  |
|---------------------------------------------------------------------------------|---------|--|
| Name:                                                                           | ate:    |  |
| Address:Phone                                                                   | number: |  |
| Service tag (bar code on the back of the computer):                             |         |  |
| Express Service Code:                                                           |         |  |
| Return Material Authorization Number (if provided by Dell support technician):_ |         |  |
| Operating system and version:                                                   |         |  |
| Peripherals:                                                                    |         |  |
|                                                                                 |         |  |
| Expansion cards:                                                                |         |  |
| Network, version, and network card:                                             |         |  |
| Programs and versions:                                                          |         |  |
|                                                                                 |         |  |
|                                                                                 |         |  |
| Error message, beep code, or diagnostic code:                                   |         |  |
| Description of problem and troubleshooting procedures you performed:            |         |  |
|                                                                                 |         |  |
|                                                                                 |         |  |

Figure 9-1. Diagnostics Checklist

### **Dell Contact Numbers**

When you need to contact Dell, use the telephone numbers, codes, and electronic addresses provided in Table 9-1 and Table 9-2. Table 9-1 provides the various codes required to make long-distance and international calls. Table 9-2 provides local telephone numbers, area codes, toll-free numbers, Web site and e-mail addresses, if applicable, for each department or service available in various countries around the world. If you are making a direct-dialed call to a location outside of your local telephone service area, determine which codes to use (if any) in Table 9-1 in addition to the local numbers provided in Table 9-2. For example, to place an international call from Paris, France to Bracknell, England, dial the international access code for France followed by the country code for the U.K., the city code for Bracknell, and then the local number as shown in the following illustration.

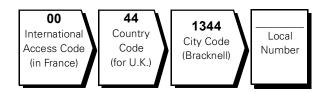

To place a long-distance call within your own country, use area codes instead of international access codes, country codes, and city codes. For example, to call Paris, France from Montpellier, France, dial the area code plus the local number as shown in the following illustration.

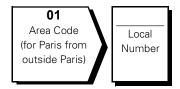

The codes required depend on where you are calling from as well as the destination of your call; in addition, each country has a different dialing protocol. If you need assistance in determining which codes to use, contact a local or an international operator.

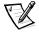

NOTE: Toll-free numbers are for use only within the country for which they are listed. Area codes are most often used to call long distance within your own country (not internationally)—in other words, when your call originates in the same country you are calling.

Table 9-1. International Dialing Codes

| Country (City)               | International<br>Access Code | Country Code | City Code    |
|------------------------------|------------------------------|--------------|--------------|
| Australia (Sydney)           | 0011                         | 61           | 2            |
| Austria (Vienna)             | 900                          | 43           | 1            |
| Belgium (Brussels)           | 00                           | 32           | 2            |
| Brazil                       | 0021                         | 55           | 51           |
| Brunei                       | _                            | 673          | _            |
| Canada (North York, Ontario) | 011                          | _            | Not required |
| Chile (Santiago)             | _                            | 56           | 2            |
| China (Xiamen)               | _                            | 86           | 592          |
| Czech Republic (Prague)      | 00                           | 420          | 2            |
| Denmark (Horsholm)           | 009                          | 45           | Not required |
| Finland (Helsinki)           | 990                          | 358          | 9            |
| France (Paris) (Montpellier) | 00                           | 33           | (1) (4)      |
| Germany (Langen)             | 00                           | 49           | 6103         |
| Hong Kong                    | 001                          | 852          | Not required |
| Ireland (Bray)               | 16                           | 353          | 1            |
| Italy (Milan)                | 00                           | 39           | 02           |
| Japan (Kawasaki)             | 001                          | 81           | 44           |
| Korea (Seoul)                | 001                          | 82           | 2            |
| Luxembourg                   | 00                           | 352          | _            |
| Macau                        | _                            | 853          | Not required |
| Malaysia (Penang)            | 00                           | 60           | 4            |
| Mexico (Colonia Granada)     | 95                           | 52           | 5            |
| Netherlands (Amsterdam)      | 00                           | 31           | 20           |
| New Zealand                  | 00                           | 64           |              |
| Norway (Lysaker)             | 095                          | 47           | Not required |
| Poland (Warsaw)              | 011                          | 48           | 22           |
| Portugal                     | 00                           | 35           | _            |
| Singapore (Singapore)        | 005                          | 65           | Not required |

Table 9-1. International Dialing Codes (continued)

| Country (City)              | International<br>Access Code | Country Code | City Code    |
|-----------------------------|------------------------------|--------------|--------------|
| South Africa (Johannesburg) | 09/091                       | 27           | 11           |
| Spain (Madrid)              | 00                           | 34           | 91           |
| Sweden (Upplands Vasby)     | 009                          | 46           | 8            |
| Switzerland (Geneva)        | 00                           | 41           | 22           |
| Taiwan                      | 002                          | 886          | _            |
| Thailand                    | 001                          | 66           | _            |
| U.K. (Bracknell)            | 010                          | 44           | 1344         |
| U.S.A. (Austin, Texas)      | 011                          | 1            | Not required |

Table 9-2. Dell Contact Numbers

| Country (City)                             | Department Name or Service                   | Area<br>Code | Local Number or<br>Toll-Free Number |
|--------------------------------------------|----------------------------------------------|--------------|-------------------------------------|
| <b>Australia</b> (Sydney)                  | Home and Small Business                      |              | 1-300-65-55-33                      |
|                                            | Government and Business                      | to           | oll free: 1-800-633-559             |
|                                            | Preferred Accounts Division (PAD)            | to           | oll free: 1-800-060-889             |
|                                            | Customer Care                                |              | oll free: 1-800-819-339             |
|                                            | Corporate Sales                              | to           | oll free: 1-800-808-385             |
|                                            | Transaction Sales                            |              | oll free: 1-800-808-312             |
|                                            | Fax                                          | to           | oll free: 1-800-818-341             |
| Austria                                    | Home/Small Business Sales                    | 01           | 795 567602                          |
| (Vienna)                                   | Home/Small Business Fax                      | 01           | 795 67605                           |
| NOTE: Customers                            | Home/Small Business Customer Care            | 01           | 795 67603                           |
| in Austria call Ger-<br>many for technical | Preferred Accounts/Corporate Customer Care.  |              | 0660 8056                           |
| and customer                               | Home/Small Business Technical Support        | 01           | 795 67604                           |
| assistance.                                | Preferred Accounts/Corporate Technical Suppo | rt           | 0660 8779                           |
|                                            | Switchboard                                  | 01           | 491 04 0                            |
|                                            | Web site: http://support.euro.dell.com       |              |                                     |
|                                            | E-mail: tech_support_germany@dell.com        |              |                                     |

Table 9-2. Dell Contact Numbers (continued)

| Country (City)                                                                      | Department Name or Service                         | Area<br>Code | Local Number or<br>Toll-Free Number |
|-------------------------------------------------------------------------------------|----------------------------------------------------|--------------|-------------------------------------|
| Belgium                                                                             | Technical Support                                  | 02           | 481 92 88                           |
| (Brussels)                                                                          | Customer Care                                      | 02           | 481 91 19                           |
|                                                                                     | Home/Small Business Sales                          |              | .toll free: 0800 16884              |
|                                                                                     | Corporate Sales                                    | 02           | 481 91 00                           |
|                                                                                     | Fax                                                | 02           | 481 92 99                           |
|                                                                                     | Switchboard                                        | 02           | 481 91 00                           |
|                                                                                     | Web site: http://support.euro.dell.com             |              |                                     |
|                                                                                     | E-mail: tech_be@dell.com                           |              |                                     |
| Brazil                                                                              | Customer Support, Technical Support                |              | 0800 90 3355                        |
|                                                                                     | Sales                                              |              | 0800 90 3366                        |
|                                                                                     | Web site: http://www.dell.com/br                   |              |                                     |
| Brunei                                                                              | Customer Technical Support (Penang, Ma             |              |                                     |
| NOTE: Customers                                                                     | Customer Service (Penang, Malaysia)                |              | 633 4949                            |
| in Brunei call Malay-<br>sia for sales,<br>customer, and tech-<br>nical assistance. | Transaction Sales (Penang, Malaysia)               |              | 633 4955                            |
| Canada                                                                              | Automated Order-Status System                      | to           | ll free: 1-800-433-9014             |
| (North York, Ontario)                                                               | AutoTech (Automated technical support).            | to           | ll free: 1-800-247-9362             |
|                                                                                     | Customer Care (From outside Toronto)               | to           | ll free: 1-800-387-5759             |
|                                                                                     | Customer Care (From within Toronto)                | 416          |                                     |
|                                                                                     | Customer Technical Support                         | to           | ll free: 1-800-847-4096             |
|                                                                                     | Sales (Direct Sales—from outside Toronto           | o) to        | ll free: 1-800-387-5752             |
|                                                                                     | Sales (Direct Sales—from within Toronto)           | ) 416        | 758-2200                            |
|                                                                                     | Sales (Federal government, education, and medical) | to           | ll free: 1-800-567-7542             |
|                                                                                     | Sales (Major Accounts)                             | to           | ll free: 1-800-387-5755             |
|                                                                                     | TechFax                                            | to           | II free: 1-800-950-1329             |

Table 9-2. Dell Contact Numbers (continued)

| Country (City)                                                                                       | Department Name or Service                     | Area<br>Code | Local Number or<br>Toll-Free Number |
|----------------------------------------------------------------------------------------------------|------------------------------------------------|--------------|-------------------------------------|
| Chile<br>(Santiago)                                                                                  | Sales, Customer Support, and Technical Support | toll         | free: 1230-020-4823                 |
| NOTE: Customers<br>in Chile call the<br>U.S.A for sales, cus-<br>tomer, and technical<br>assistance. |                                                |              |                                     |
| China                                                                                                | Technical Support                              | to           | oll free: 800 858 2437              |
| (Xiamen)                                                                                             | Customer Experience                            | to           | ll free: 800 858 2060               |
|                                                                                                    | Home and Small Business                        | to           | ll free: 800 858 2222               |
|                                                                                                    | Preferred Accounts Division                    | to           | ll free: 800 858 2062               |
|                                                                                                    | Large Corporate Accounts                       | to           | ll free: 800 858 2999               |
| Czech Republic                                                                                       | Technical Support                              | 02           | 22 83 27 27                         |
| (Prague)                                                                                             | Customer Care                                  | 02           | 22 83 27 11                         |
|                                                                                                    | Fax                                            | 02           | 22 83 27 14                         |
|                                                                                                    | TechFax                                        | 02           | 22 83 27 28                         |
|                                                                                                    | Switchboard                                    | 02           |                                     |
|                                                                                                    | Web site: http://support.euro.dell.com         |              |                                     |
|                                                                                                    | E-mail: czech_dell@dell.com                    |              |                                     |
| Denmark                                                                                              | Technical Support                              |              | 45170182                            |
| (Horsholm)                                                                                           | Relational Customer Care                       |              | 45170184                            |
| NOTE: Customers                                                                                      | Home/Small Business Customer Care              |              | 32875505                            |
| in Denmark call<br>Sweden for fax                                                                    | Switchboard                                    |              | 45170100                            |
| technical support.                                                                                   | Fax Technical Support (Upplands Vasby, Sweden) |              | 859005594                           |
|                                                                                                    | Fax Switchboard                                |              |                                     |
|                                                                                                    | Web site: http://support.euro.dell.com         |              |                                     |
|                                                                                                    | E-mail: den_support@dell.com                   |              |                                     |

Table 9-2. Dell Contact Numbers (continued)

| Country (City)            | Department Name or Service             | Area<br>Code | Local Number or<br>Toll-Free Number |
|---------------------------|----------------------------------------|--------------|-------------------------------------|
| <b>Finland</b> (Helsinki) | Technical Support                      | 09           | 253 313 60                          |
|                           | Technical Support Fax                  | 09           | 253 313 81                          |
|                           | Relational Customer Care               | 09           | 253 313 38                          |
|                           | Home/Small Business Customer Care      | 09           | 693 791 94                          |
|                           | Fax                                    | 09           | 253 313 99                          |
|                           | Switchboard                            | 09           | 253 313 00                          |
|                           | Web site: http://support.euro.dell.com |              |                                     |
|                           | E-mail: fin_support@dell.com           |              |                                     |
| France                    | Home and Small Business                |              |                                     |
| (Paris/Montpellier)       | Technical Support                      | 0825         | 387 270                             |
|                           | Customer Care                          | 0825         |                                     |
|                           | Switchboard                            | 0825         | 004 700                             |
|                           | Switchboard (Alternative)              | 04           | 99 75 40 39                         |
|                           | Sales                                  | 0825         | 004 700                             |
|                           | Fax                                    | 0825         |                                     |
|                           | Web site: http://support.euro.dell.com |              |                                     |
|                           | E-mail: web_fr_tech@dell.com           |              |                                     |
|                           | Corporate                              |              |                                     |
|                           | Technical Support                      | 0825         | 004 719                             |
|                           | Customer Care                          | 0825         |                                     |
|                           | Switchboard                            | 01           |                                     |
|                           | Fax                                    | 01           |                                     |
|                           | Web site: http://support.euro.dell.com |              |                                     |
|                           | E-mail: web_fr_tech@dell.com           |              |                                     |

Table 9-2. Dell Contact Numbers (continued)

| Country (City)                    | Department Name or Service             | Area<br>Code | Local Number or<br>Toll-Free Number |
|-----------------------------------|----------------------------------------|--------------|-------------------------------------|
| Germany                           | Technical Support                      | 06103        |                                     |
| (Langen)                          | Technical Support Fax                  | 06103        |                                     |
|                                   | Home/Small Business Customer Care      |              | 0180-5-224400                       |
|                                   | Global Segment Customer Care           | 06103        |                                     |
|                                   | Preferred Accounts Customer Care       | 06103        |                                     |
|                                   | Large Accounts Customer Care           | 06103        |                                     |
|                                   | Public Accounts Customer Care          | 06103        |                                     |
|                                   | Switchboard                            | 06103        | 766-7000                            |
|                                   | Web site: http://support.euro.dell.com | l            |                                     |
|                                   | E-mail: tech_support_germany@dell.com  |              |                                     |
| Hong Kong                         | Technical Support                      |              | toll free: 800 96 4107              |
| NOTE: Customers                   | Customer Service (Penang, Malaysia)    |              | 633 4949                            |
| in Hong Kong call                 | Transaction Sales                      |              | . toll free: 800 96 4109            |
| Malaysia for customer assistance. | Corporate Sales                        |              |                                     |
| Ireland                           | Technical Support                      |              |                                     |
| (Bray)                            | Customer Care                          | 01           | 204 4026                            |
|                                   | Sales                                  | 01           | 286 0500                            |
|                                   | SalesFax                               | 01           | 204 0144                            |
|                                   | Fax                                    |              | 0870 907 5590                       |
|                                   | Switchboard                            | 01           | 286 0500                            |
|                                   | Web site: http://support.euro.dell.com | ı            |                                     |
|                                   | E-mail: dell_direct_support@dell.com   |              |                                     |

Table 9-2. Dell Contact Numbers (continued)

| Country (City) | Department Name or Service                | Area<br>Code | Local Number or<br>Toll-Free Number |
|----------------|-------------------------------------------|--------------|-------------------------------------|
| Italy          | Home and Small Business                   |              |                                     |
| (Milan)        | Technical Support                         | 02           | 577 826 90                          |
|                | Customer Care                             | 02           | 696 821 14                          |
|                | Fax                                       | 02           | 696 824 13                          |
|                | Switchboard                               | 02           | 696 821 12                          |
|                | Web site: http://support.euro.dell.com    |              |                                     |
|                | E-mail: web_it_tech@dell.com              |              |                                     |
|                | Corporate                                 |              |                                     |
|                | Technical Support                         | 02           | 577 826 90                          |
|                | Customer Care                             | 02           | 577 825 55                          |
|                | Fax                                       | 02           | 575 035 30                          |
|                | Switchboard                               | 02           |                                     |
|                | Web site: http://support.euro.dell.com    |              |                                     |
|                | E-mail: web_it_tech@dell.com              |              |                                     |
| Japan          | Technical Support (Server)                |              | coll free: 0120-1984-35             |
| (Kawasaki)     | Technical Support (Dimension™ and Inspiro | n™) toll     | free: 0120-1982-56 or               |
|                |                                           |              | 0088-25-3355                        |
|                | Technical Support (WorkStation, OptiPlex™ | , and        |                                     |
|                | Latitude™)                                | toll         | free: 0120-1984-39 or               |
|                |                                           |              | 0088-22-7890                        |
|                | Customer Care                             | 044          |                                     |
|                | 24-Hour Automated Order Status Service.   | 044          |                                     |
|                | Home and Small Business Group Sales       | 044          |                                     |
|                | Preferred Accounts Division Sales         | 044          |                                     |
|                | Large Corporate Accounts                  | 044          |                                     |
|                | Faxbox Service                            | 044          |                                     |
|                | Switchboard                               | 044          |                                     |
|                | Web site: http://support.jp.dell.com      |              |                                     |

Table 9-2. Dell Contact Numbers (continued)

| Country (City)                                          | Department Name or Service                                           | Area<br>Code | Local Number or<br>Toll-Free Number |
|---------------------------------------------------------|----------------------------------------------------------------------|--------------|-------------------------------------|
| <b>Korea</b> (Seoul)                                    | Technical Support                                                    | t            | toll free: 080-200-3800             |
|                                                         | Sales                                                                | 1            | toll free: 080-200-3777             |
|                                                         | Customer Service (Seoul, Korea)                                      |              |                                     |
|                                                         | Customer Service (Penang, Malaysia)                                  |              | 604-633-4949                        |
|                                                         | Fax                                                                  |              |                                     |
|                                                         | Switchboard                                                          |              | 2194-6000                           |
| Latin America                                           | Customer Technical Support (Austin, Texas, U.S.A.)                   | 512          | 728-4093                            |
| NOTE: Customers in Latin America call                   | Customer Service (Austin, Texas, U.S.A.)                             | 512          |                                     |
| the U.S.A. for sales, customer, and tech-               | Fax (Technical Support and Customer Service) (Austin, Texas, U.S.A.) | 512          |                                     |
| nical assistance.                                       | Sales (Austin, Texas, U.S.A.)                                        | 512          | 728-4397                            |
|                                                         | SalesFax (Austin, Texas, U.S.A.)                                     | 512          | 728-4600                            |
|                                                         |                                                                      |              | 728-3772                            |
| Luxembourg                                              | Technical Support (Brussels, Belgium)                                | 02           | 481 92 88                           |
| NOTE: Customers                                         | Home/Small Business Sales (Brussels, Belgium)                        |              | toll free: 080016884                |
| in Luxembourg call                                      | Corporate Sales (Brussels, Belgium)                                  | 02           | 481 91 00                           |
| Belgium for sales, customer, and tech-                  | Customer Care (Brussels, Belgium)                                    | 02           | 481 91 19                           |
| nical assistance.                                       | Fax (Brussels, Belgium)                                              | 02           | 481 92 99                           |
|                                                         | Switchboard (Brussels, Belgium)                                      | 02           | 481 91 00                           |
|                                                         | Web site: http://support.euro.dell.com                               |              |                                     |
|                                                         | E-mail: tech_be@dell.com                                             |              |                                     |
| Macau                                                   | Technical Support                                                    |              | toll free: 0800 582                 |
| NOTE: Customers                                         | Customer Service (Penang, Malaysia)                                  |              | 633 4949                            |
| in Macau call Malay-<br>sia for customer<br>assistance. | Transaction Sales                                                    |              | toll free: 0800 581                 |
| Malaysia                                                | Technical Support                                                    | to           | oll free: 1 800 888 298             |
| (Penang)                                                | Customer Service                                                     | 04           | 633 4949                            |
|                                                         | Transaction Sales                                                    | to           | oll free: 1 800 888 202             |
|                                                         | Corporate Sales                                                      | to           | oll free: 1 800 888 213             |

Table 9-2. Dell Contact Numbers (continued)

| Country (City)                          | Department Name or Service                                     | Area<br>Code | Local Number or<br>Toll-Free Number |
|-----------------------------------------|----------------------------------------------------------------|--------------|-------------------------------------|
| Mexico                                  | Automated Order-Status System (Austin, Texas, U.S.A.)          | 512          | 728-0685                            |
| NOTE: Customers in Mexico call the      | AutoTech (Automated technical support) (Austin, Texas, U.S.A.) | 512          | 728-0686                            |
| U.S.A. for access to                    | Customer Technical Support                                     | 525          |                                     |
| the Automated<br>Order-Status Sys-      | Sales                                                          | 525          |                                     |
| tem and AutoTech.                       |                                                                | to           | oll free: 91-800-900-37             |
|                                         |                                                                | to           | oll free: 91-800-904-49             |
|                                         | Customer Service                                               | 525          |                                     |
|                                         | Main                                                           | 525          |                                     |
| Netherlands                             | Technical Support                                              | 020          | 581 8838                            |
| (Amsterdam)                             | Customer Care                                                  | 020          | 581 8740                            |
|                                         | Home/Small Business Sales                                      |              | . toll free: 0800-0663              |
|                                         | Home/Small Business Sales Fax                                  | 020          | 682 7171                            |
|                                         | Corporate Sales                                                | 020          |                                     |
|                                         | Corporate Sales Fax                                            | 020          |                                     |
|                                         | Fax                                                            | 020          |                                     |
|                                         | Switchboard                                                    | 020          |                                     |
|                                         | Web site: http://support.euro.dell.com                         |              |                                     |
|                                         | E-mail: tech_nl@dell.com                                       |              |                                     |
| New Zealand                             | Home and Small Business                                        |              |                                     |
|                                         | Government and Business                                        |              | 0800 444 617                        |
|                                         | Sales                                                          |              | 0800 441 567                        |
|                                         | Fax                                                            |              | 0800 441 566                        |
| Norway                                  | Technical Support                                              |              | 671 16882                           |
| (Lysaker)                               | Relational Customer Care                                       |              | 671 17514                           |
| NOTE: Customers                         | Home/Small Business Customer Care                              |              | 23162298                            |
| in Norway call Sweden for fax technical | Switchboard                                                    |              | 671 16800                           |
| support.                                | Fax Technical Support (Upplands Vasby, Sweden                  | )            | 590 05 594                          |
|                                         | Fax Switchboard                                                |              | 671 16865                           |
|                                         | Web site: http://support.euro.dell.com                         |              |                                     |
|                                         | E-mail: nor_support@dell.com                                   |              |                                     |

Table 9-2. Dell Contact Numbers (continued)

| Country (City)                                              | Department Name or Service             | Area<br>Code | Local Number or<br>Toll-Free Number |
|-------------------------------------------------------------|----------------------------------------|--------------|-------------------------------------|
| Poland                                                      | Technical Support                      | 22           | 57 95 700                           |
| (Warsaw)                                                    | Customer Care                          | 22           | 57 95 999                           |
|                                                             | Sales                                  | 22           | 57 95 999                           |
|                                                             | Fax                                    | 22           | 57 95 998                           |
|                                                             | Switchboard                            | 22           | 57 95 999                           |
|                                                             | Web site: http://support.euro.dell.com |              |                                     |
|                                                             | E-mail: pl_support@dell.com            |              |                                     |
| Portugal                                                    | Technical Support                      | 35           | 800 834 077                         |
|                                                             | Customer Care                          |              |                                     |
|                                                             | Sales                                  | 35           | 800 834 075                         |
|                                                             | Fax                                    | 35           | 121 424 01 12                       |
|                                                             | Switchboard                            | 34           | 917 229 200                         |
|                                                             | E-mail: es_support@dell.com            |              |                                     |
| Singapore                                                   | Technical Support                      |              | toll free: 800 6011 051             |
| (Singapore)                                                 | Customer Service (Penang, Malaysia)    | 04           | 633 4949                            |
| NOTE: Customers                                             | Transaction Sales                      | 1            | toll free: 800 6011 054             |
| in Singapore call<br>Malaysia for cus-<br>tomer assistance. | Corporate Sales                        | 1            | toll free: 800 6011 053             |
| South Africa                                                | Technical Support                      | 011          | 709 7710                            |
| (Johannesburg)                                              | Customer Care                          | 011          | 709 7707                            |
|                                                             | Sales                                  | 011          | 709 7700                            |
|                                                             | Fax                                    | 011          | 709 0495                            |
|                                                             | Switchboard                            | 011          | 709 7700                            |
|                                                             | Web site: http://support.euro.dell.com |              |                                     |
|                                                             | E-mail: dell_za_support@dell.com       |              |                                     |

Table 9-2. Dell Contact Numbers (continued)

| Country (City)                                                                                                    | Department Name or Service                                                 | Area<br>Code | Local Number or<br>Toll-Free Number |
|----------------------------------------------------------------------------------------------------|----------------------------------------------------------------------------|--------------|-------------------------------------|
| Southeast Asian/ Pacific Countries (excluding Australia, Brunei, China, Hong Kong, Japan, Korea, Macau, Malaysia, New Zealand, Singapore, Taiwan, and Thailand—see individual listings for these countries) | Customer Technical Support, Customer Service, and Sales (Penang, Malaysia) |              | 60 4 633 4810                       |
| Spain                                                                                                    | Home and Small Business                                                    |              |                                     |
| (Madrid)                                                                                                    | Technical Support                                                          |              | 902 100 130                         |
|                                                                                                    | Customer Care                                                              |              | 902 118 540                         |
|                                                                                                    | Sales                                                                      |              | 902 118 541                         |
|                                                                                                    | Switchboard                                                                |              | 902 118 541                         |
|                                                                                                    | Fax                                                                        |              | 902 118 539                         |
|                                                                                                    | Web site: http://support.euro.dell.com                                     |              |                                     |
|                                                                                                    | E-mail: web_esp_tech@dell.com                                              |              |                                     |
|                                                                                                    | Corporate                                                                  |              |                                     |
|                                                                                                    | Technical Support                                                          |              | 902 100 130                         |
|                                                                                                    | Customer Care                                                              |              | 902 118 546                         |
|                                                                                                    | Switchboard                                                                | 91           | 722 92 00                           |
|                                                                                                    | Fax                                                                        | 91           | 722 95 83                           |
|                                                                                                    | Web site: http://support.euro.dell.com                                     |              |                                     |
|                                                                                                    | E-mail: web_esp_tech@dell.com                                              |              |                                     |
| Sweden                                                                                                    | Technical Support                                                          | 08           | 590 05 199                          |
| (Upplands Vasby)                                                                                                    | Relational Customer Care                                                   | 8            | 590 05 642                          |
|                                                                                                    | Home/Small Business Customer Care                                          | 80           | 587 70 527                          |
|                                                                                                    | Fax Technical Support                                                      | 80           | 590 05 594                          |
|                                                                                                    | Sales                                                                      | 08           | 590 05 185                          |
|                                                                                                    | Web site: http://support.euro.dell.com                                     |              |                                     |
|                                                                                                    | E-mail: swe_support@dell.com                                               |              |                                     |

Table 9-2. Dell Contact Numbers (continued)

| Country (City)                                             | Department Name or Service                 | Area<br>Code    | Local Number or<br>Toll-Free Number |
|------------------------------------------------------------|--------------------------------------------|-----------------|-------------------------------------|
| Switzerland                                                | Technical Support (Home and Small Busines  | s)              | 0844 811 411                        |
| (Geneva)                                                   | Technical Support (Corporate)              |                 | 0844 822 844                        |
|                                                            | Customer Care                              |                 | 0848 802 802                        |
|                                                            | Fax                                        | 022             | 799 01 90                           |
|                                                            | Switchboard                                | 022             | 799 01 01                           |
|                                                            | Web site: http://support.euro.dell.com     |                 |                                     |
|                                                            | E-mail: swisstech@dell.com                 |                 |                                     |
| Taiwan                                                     | Technical Support                          |                 | toll free: 0080 60 1255             |
|                                                            | Technical Support (servers)                |                 | toll free: 0080 60 1256             |
|                                                            | Transaction Sales                          | toll free: 0080 | 651 228/0800 33 556                 |
|                                                            | Corporate Sales                            | toll free: 0080 | 651 227/0800 33 555                 |
| Thailand                                                   | Technical Support                          |                 |                                     |
| NOTE: Customers                                            | Customer Service (Penang, Malaysia)        |                 | 633 4949                            |
| in Thailand call<br>Malaysia for cus-<br>tomer assistance. | Sales                                      |                 | toll free: 0880 060 09              |
| <b>U.K.</b><br>(Bracknell)                                 | Technical Support                          |                 | 0870 908 0500                       |
|                                                            | Technical Support (Direct/PAD and General) |                 | 0870 908 0800                       |
|                                                            | Global Accounts Customer Care              | 01344           |                                     |
|                                                            | Corporate Customer Care                    | 01344           | 723185                              |
|                                                            | Preferred Accounts (500-5000 employees) C  | ustomer Care013 | 344 723196                          |
|                                                            | Central Government Customer Care           | 01344           |                                     |
|                                                            | Local Government Customer Care             | 01344           | 723194                              |
|                                                            | Home/Small Business Sales                  |                 | 0870-907-4000                       |
|                                                            | Corporate/Public Sector Sales              | 01344           |                                     |
|                                                            | Web site: http://support.euro.dell.com     |                 |                                     |
|                                                            | E-mail: dell_direct_support@dell.com       |                 |                                     |

Table 9-2. Dell Contact Numbers (continued)

| Country (City)            | Department Name or Service                                                                        | Area<br>Code       | Local Number or<br>Toll-Free Number |
|---------------------------|---------------------------------------------------------------------------------------------------|--------------------|-------------------------------------|
| U.S.A.<br>(Austin, Texas) | Automated Order-Status System                                                                     | to                 | ll free: 1-800-433-9014             |
|                           | AutoTech (for portable and desktop compute                                                        | ers) tol           | ll free: 1-800-247-9362             |
|                           | Home and Small Business Group (for port                                                           | table and desktop  | computers):                         |
|                           | Customer Technical Support (Return Material Authorization Numbers)                                | tol                | l free: 1-800-624-9896              |
|                           | Customer Technical Support (Home sales purchased via http://www.de                                | <b>ll.com</b> ) to | ll free: 1-877-576-3355             |
|                           | Customer Service<br>(Credit Return Authorization Numbers)                                         | tol                | l free: 1-800-624-9897              |
|                           | National Accounts (computers purchased [have your account number handy], medical [VARs]):         |                    |                                     |
|                           | Customer Service and Technical Support (Return Material Authorization Numbers)                    | tol                | l free: 1-800-822-8965              |
|                           | <b>Public Americas International</b> (computers [local, state, or federal] or educational institu |                    | vernmental agencies                 |
|                           | Customer Service and Technical Support (Return Material Authorization Numbers)                    | to                 | ll free: 1-800-234-1490             |
|                           | Dell Sales                                                                                        | tol                | l free: 1-800-289-3355              |
|                           |                                                                                                   | tol                | l free: 1-800-879-3355              |
|                           | Spare Parts Sales                                                                                 | tol                | Il free: 1-800-357-3355             |
|                           | DellWare™                                                                                         | to                 | ll free: 1-800-753-7201             |
|                           | Desktop and Portable Fee-Based Technical S                                                        | Support tol        | l free: 1-800-433-9005              |
|                           | Server Fee-Based Technical Support                                                                | to                 | ll free: 1-800-967-0765             |
|                           | Sales (Catalogs)                                                                                  | to                 | ll free: 1-800-426-5150             |
|                           | Fax                                                                                               | tol                | ll free: 1-800-727-8320             |
|                           | TechFax                                                                                           | to                 | ll free: 1-800-950-1329             |
|                           | Dell Services for the Deaf, Hard-of-<br>Hearing, or Speech-Impaired to                            | ll free: 1-877-DEL | LTTY (1-877-335-5889)               |
|                           | Switchboard                                                                                       |                    | 512338-4400                         |

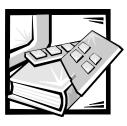

# APPENDIX A

# Jumpers, Switches, and **Connectors**

This section provides specific information about the jumpers on the system board. It also provides some basic information on jumpers and switches and describes the connectors and sockets on the various boards in the system.

### Jumpers and Switches—A General **Explanation**

Jumpers and switches provide a convenient and reversible way of reconfiguring the circuitry on a printed circuit board. When reconfiguring the system, you may need to change jumper settings on the system board. You may also need to change jumper and/or switch settings on expansion cards or drives.

### **Jumpers**

Jumpers are small blocks on a circuit board with two or more pins emerging from them. Plastic plugs containing a wire fit down over the pins. The wire connects the pins and creates a circuit. To change a jumper setting, pull the plug off its pin(s) and carefully fit it down onto the pin(s) indicated.

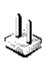

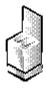

NOTICE: Make sure the system is turned off before you change a jumper setting. Otherwise, damage to the system or unpredictable results may occur.

A jumper is referred to as open or unjumpered when the plug is pushed down over only one pin or if there is no plug at all. When the plug is pushed down over two pins, the jumper is referred to as jumpered. The jumper setting is often shown in text as two numbers, such as 1-2. The number 1 is printed on the circuit board so that you can identify each pin number based on the location of pin 1.

Figure A-1 shows the location and default settings of the jumper blocks on the system board. See Table A-1 for the designations, default settings, and functions of the system's jumpers.

### **Switches**

Switches control various circuits or functions in the system. The switches that you are most likely to encounter are dual in-line package (DIP) switches, which are normally packaged in groups of two or more switches in a plastic case. Two common types of DIP switches are slide switches and rocker switches (see the following illustration).

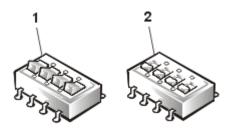

- 1 Rocker switch
- 2 Slide switch

Each of these switches has two positions, or settings (usually on and off). To change the setting of a slide switch, use a small, pointed object such as a small screwdriver or a straightened paper clip to slide the switch to the proper position. To change the setting of a rocker switch, use the screwdriver or paper clip to press down on the appropriate side of the switch. In either case, do not use a pen, pencil, or other object that might leave a residue on the switch.

### System Board Jumpers

Figure A-1 shows the location of the configuration jumpers on the system board. Table A-1 lists the function of these jumpers.

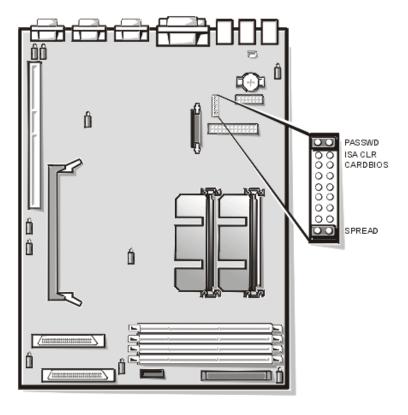

Figure A-1. System Board Jumpers

Table A-1. System-Board Jumper Settings

| Jumper  | Setting     |           | Description                                                                                                    |
|---------|-------------|-----------|----------------------------------------------------------------------------------------------------|
| PASSWD  | <b>0</b> .0 | (default) | The password feature is enabled. The password feature is disabled.                                                                                                    |
| ISA_CLR | 0.)<br>Per  | (default) | The configuration settings are retained at system boot. The configuration settings are cleared at next system boot. (If the configuration settings become corrupted to the point where the system will not boot, install the jumper plug and boot the system. Remove the jumper before restoring the configuration information.) |

Table A-1. System-Board Jumper Settings (continued)

| Jumper   | Setting | Description               |
|----------|---------|---------------------------|
| CARDBIOS | 00      | Reserved (do not change). |
| SPREAD   | (DEC.)  | Reserved (do not change). |

jumpered unjumpered

NOTE: For the full name of an abbreviation or acronym used in this table, see "Abbreviations and Acronyms."

# **System Board Connectors**

Table A-2 lists the connectors and sockets located on the system board.

Table A-2. System Board Connectors and Sockets

| Connector or Socket | Description                                                                                     |
|---------------------|-------------------------------------------------------------------------------------------------|
| BACKPLANE           | Hot-pluggable SCSI backplane board interface cable connector                                    |
| BATTERY             | Battery connector                                                                               |
| COMn                | Serial port connectors; sometimes referred to as COM1 (administrative port) and COM2 (UPS port) |
| DIMM_x              | DIMM sockets                                                                                    |
| DIMM_RAID**         | DIMM socket for integrated RAID controller                                                      |
| ENET                | Ethernet connector                                                                              |
| INTRUS1             | Intrusion-alarm switch connectors                                                               |
| KYBD*               | Keyboard connector                                                                              |
| MOUSE*              | Mouse connector                                                                                 |
| PANEL               | System control panel connector                                                                  |
| PARALLEL**          | Parallel port connector; sometimes referred to as LPT1                                          |
| POWERn              | Power connector                                                                                 |

<sup>\*</sup>not used during normal operation

NOTE: For the full name of an abbreviation or acronym used in this table, see "Abbreviations and Acronyms."

<sup>\*\*</sup>not supported

**Table A-2. System Board Connectors and Sockets** (continued)

| Connector or Socket | Description                                          |
|---------------------|------------------------------------------------------|
| PROC_n              | Microprocessor guide bracket assembly and connectors |
| RAID_KEY**          | Socket for integrated RAID controller hardware key   |
| SCSI1, SCSI2**      | Ultra160/m SCSI host adapter connectors              |
| USBn*               | USB connector                                        |
| VGA*                | Video connector                                      |

<sup>\*</sup>not used during normal operation

NOTE: For the full name of an abbreviation or acronym used in this table, see "Abbreviations and Acronyms."

### **SCSI Backplane Board Connectors**

Figure A-2 shows the location of the connectors on the back of the SCSI backplane board.

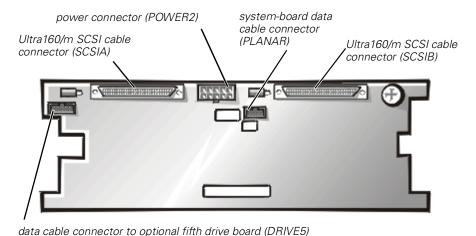

Figure A-2. Connectors on the SCSI Backplane Board

<sup>\*\*</sup>not supported

### **Interposer Board Connectors**

Figure A-3 shows the connectors and sockets located on the interposer board.

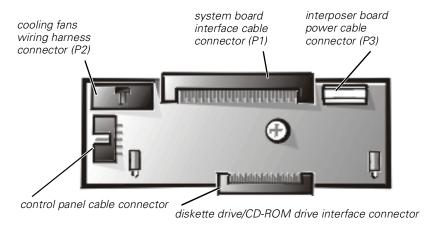

Figure A-3. Connectors on the Interposer Board

### Disabling a Forgotten Password

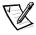

NOTE: To perform this procedure, you must connect a keyboard, mouse, and monitor to your system.

The system's software security features include a system password and a setup password, which are discussed in detail in Chapter 3, "Using the System Setup Program," in the *User's Guide*. A password jumper on the system board enables these password features or disables them and clears any password(s) currently in use.

NOTICE: Dell recommends that the system password be left in the Not Enabled (default) setting. When operating your system in the headless configuration, you will not be able to input a system password in order to reboot the system.

To disable a forgotten system password or setup password, perform the following steps.

# NOTICE: See "Protecting Against Electrostatic Discharge" in the safety instructions at the front of this guide.

- Remove the right-side system cover.
- Refer to Figure A-1 for the location of the password jumper (labeled "PASSWD") on the system board.
- 3. Remove the jumper plug from the PASSWD jumper.

4. Replace the right-side system cover, and then reconnect the system to an electrical outlet and turn it on.

The existing passwords are not disabled (erased) until the system boots with the PASSWD jumper plug removed. However, before you assign a new system and/ or setup password, you must install the jumper plug.

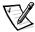

NOTE: If you assign a new system and/or setup password with the jumper plug still removed, the system disables the new password(s) the next time it boots.

- 5. Repeat step 1.
- Install the jumper plug on the PASSWD jumper.
- Replace the right-side system cover, and then reconnect the system and peripherals to their electrical outlets and turn them on.
- 8. Assign a new system and/or setup password.

To assign a new system password using the System Setup program, see "Assigning a System Password" in Chapter 3 of the User's Guide. To assign a new setup password using the System Setup program, see "Assigning a Setup Password" in Chapter 3 of the User's Guide.

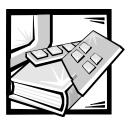

# **Abbreviations and Acronyms**

The following list defines or identifies technical terms, abbreviations, and acronyms used in Dell user documentation.

#### A

ampere(s)

#### AC

alternating current

#### **ACPI**

Advanced Configuration and Power Interface

#### ADC

analog-to-digital converter

#### ADI

Autodesk Device Interface

#### AI

artificial intelligence

#### **ANSI**

American National Standards Institute

#### APIC

Advanced Peripheral Interrupt Controller

#### **ASCII**

American Standard Code for Information Interchange

#### **ASIC**

application-specific integrated circuit

#### В

**BASIC** 

Beginner's All-Purpose Symbolic Instruction Code

#### BBS

bulletin board service

#### BIOS

basic input/output system

#### bpi

bits per inch

#### bps

bits per second

#### BTU

British thermal unit

#### C

Celsius

### **CCFT**

cold cathode fluorescent tube

#### CD

compact disc

### CD-ROM

compact disc read-only memory

#### **CGA**

color graphics adapter

#### cm

centimeter(s)

**CMOS** 

complementary metal-oxide semiconductor

C.O.D.

collect on delivery

cpi

characters per inch

cpl

characters per line

CPU

central processing unit

DAC

digital-to-analog converter

**DASH** 

Dell Advanced SCSI Host

DAT

digital audio tape

dB

decibel(s)

dBA

adjusted decibel(s)

DC

direct current

DIMM

dual in-line memory module

DIN

Deutsche Industrie Norm

DIP

dual in-line package

**DMA** 

direct memory access

DOC

Department of Communications (in Canada)

dpi

dots per inch

DRAC

Dell OpenManage Remote Assistant

DRAM

dynamic random-access memory

DS/DD

double-sided double-density

DS/HD

double-sided high-density

DSA

Dell SCSI Array

ECC

error checking and correction

**EDO** 

extended-data out

**EGA** 

enhanced graphics adapter

EIDE

enhanced integrated drive electronics

**EMI** 

electromagnetic interference

EMM

expanded memory manager

**EMS** 

**Expanded Memory Specification** 

**EPP** 

**Enhanced Parallel Port** 

**EPROM** 

erasable programmable read-only memory

**ESD** 

electrostatic discharge

**ESDI** 

enhanced small-device interface

**ESM** 

embedded server management

F

Fahrenheit

**FAT** 

file allocation table

FCC

Federal Communications Commission

**FIFO** 

first-in first-out

ft

feet

g

gram(s)

G

gravities

GB

gigabyte(s)

GUI

graphical user interface

h

hexadecimal

HIP

Hardware Instrumentation Package

**HMA** 

high memory area

**HPFS** 

High Performance File System

Hz

hertz

1/0

input/output

**ICBM** 

inter-chassis management bus

ID

identification

IDE

integrated drive electronics

IRQ

interrupt request

ISA

Industry-Standard Architecture

**JEIDA** 

Japanese Electronic Industry Development Association

Κ

kilo- (1024)

KΒ

kilobyte(s)

KB/sec

kilobyte(s) per second

Κb

kilobit(s)

**Kbps** 

kilobit(s) per second

kg

kilogram(s)

kHz

kilohertz

LAN

local area network

lb

pound(s)

LCD

liquid crystal display

LED

light-emitting diode

LIF

low insertion force

IN

load number

lpi

lines per inch

LVD

low voltage differential

m

meter(s)

mΑ

milliampere(s)

mAh

milliampere-hour(s)

ΜB

megabyte(s)

Mb

megabit(s)

Mbps

megabit(s) per second

MBR

master boot record

MDA

monochrome display adapter

MGA

monochrome graphics adapter

MHz

megahertz

MMX™

MultiMedia eXtensions

mm

millimeter(s)

ms

millisecond(s)

MS-DOS®

Microsoft Disk Operating System

**MTBF** 

mean time between failures

mV

millivolt(s)

NIC

network interface controller

NiCad

nickel cadmium

NiMH

nickel-metal hydride

NMI

nonmaskable interrupt

NNM

Network Node Manager

ns

nanosecond(s)

NTFS

NT File System

**NVRAM** 

nonvolatile random-access memory

OS/2®

Operating System/2

OTP

one-time programmable

PAL

programmable array logic

PCI

Peripheral Component Interconnect

**PCMCIA** 

Personal Computer Memory Card International Association

**PGA** 

pin grid array

**POST** 

power-on self-test

ppm

pages per minute

**PQFP** 

plastic quad flat pack

**PSDB** 

power-supply distribution board

PS/2

Personal System/2

**PVC** 

polyvinyl chloride

QIC

quarter-inch cartridge

RAID

redundant arrays of independent disks

**RAM** 

random-access memory

RAMDAC

random-access memory digital-to-analog converter

RCU

Resource Configuration Utility

REN

ringer equivalence number

RFI

radio frequency interference

RGB

red/green/blue

**ROM** 

read-only memory

rpm

revolutions per minute

RTC

real-time clock

SCA

Single Controller Architecture

SCSI

small computer system interface

SDS

Scalable Disk System

sec

second(s)

SEC

single-edge contact

**SDRAM** 

synchronous dynamic random-access memory

SIMM

single in-line memory module

**SMB** 

server management bus

**SNMP** 

Simple Network Management Protocol

**SRAM** 

static random-access memory

SSU

system setup utility

**SVGA** 

super video graphics array

TFT

thin film transistor

tpi

tracks per inch

**TSR** 

terminate-and-stay-resident

**UMB** 

upper memory block

UPS

uninterruptible power supply

USOC

Universal Service Ordering Code

V

volt(s)

VAC

volt(s) alternating current

**VDC** 

volt(s) direct current

**VESA**®

Video Electronics Standards Association

VGA

video graphics array

VLSI

very-large-scale integration

**VRAM** 

video random-access memory

W

watt(s)

WH

watt-hour(s)

X

**XMM** 

extended memory manager

**XMS** 

eXtended Memory Specification

Z

ZIF

zero insertion force

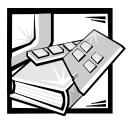

# Index

| A                                                                                                    | expansion-card, 7-3<br>interposer board, A-5, A-6                                         |
|----------------------------------------------------------------------------------------------------|-------------------------------------------------------------------------------------------|
| assistance<br>technical, 9-1<br>telephone numbers, 9-7<br>warranty repair or credit, 9-4                                                 | cooling fans<br>removal and replacement, 6-11<br>troubleshooting, 6-11                    |
| AutoTech service, 9-3                                                                                                    | D                                                                                         |
| <b>B</b> back panel illustrated, 2-3                                                                                                    | Dell Diagnostics  Device Groups menu, 4-3  features, 4-1  using, 4-3                      |
| battery<br>removing, 7-5<br>replacing, 7-5                                                                                               | diagnosing problems, 9-1 Diagnostics Checklist, 9-6                                       |
| beep codes, 3-9, 3-13                                                                                                    | diagnostics. <i>See</i> Dell Diagnostics diskette drives troubleshooting, 6-19            |
| С                                                                                                    | doors<br>opening, 6-2                                                                     |
| calling Dell, 9-7                                                                                                    |                                                                                           |
| computer back panel, 2-3 front bezel, 6-3 front panel, 2-3 interior layout, 6-5 connections and switches troubleshooting, 2-2 connectors | expansion cards illustrated, 7-2 installing, 7-2, 7-3 removing, 7-5 troubleshooting, 6-12 |
| back panel, 2-3                                                                                                    | expansion-card cage removal and replacement, 6-4                                          |

support.dell.com Index 1

removing, 7-5 F fixing problems, 9-1 front bezel removal and replacement, 6-3 jumpers front panel about, A-1 illustrated, 2-3 illustrated, A-3 settings (table), A-3 G K getting help, 1-2, 9-1 keyboard connector, 2-3 Н hard-disk drives М cabling, 8-2 indicator codes, 3-13 memory, 6-14 installation, 8-2 partitioning and formatting, 8-2 messages beep codes, 3-9, 3-13 preparation, 8-2 hard-disk drive indicator codes, 3-13 system overview, 8-1 system, 3-1, 3-9 help tools system diagnostics, 3-13 AutoTech service, 9-3 Internet, 9-2 mouse TechFax service, 9-3 connector, 2-3 N I/O NIC connections, 2-3 connector, 2-3 indicators front panel, 2-3 P installing expansion cards, 7-3 parallel port hard-disk drives, 8-2 connector, 2-3 Internet help tools, 9-2 password interposer board disabling, A-6 connectors, A-6 PCI expansion cards ISA expansion cards installing, 7-3 installing, 7-3

Plug and Play expansion cards system board installing, 7-3 connectors, A-4 illustrated, 7-2 power supplies jumpers, A-3 removal, 6-10 troubleshooting, 6-17 troubleshooting, 6-9 system memory problems removing and replacing, 7-5 help tools, 9-1 troubleshooting, 6-14 with your order, 9-3 system messages, 3-1, 3-9 product information, 9-4 System Setup program, 2-6 R RAID controller troubleshooting, 6-21 TechFax service, 9-3 removal and replacement technical assistance system memory, 7-5 obtaining, 9-1 warranty repair or credit, 9-4 removing and replacing troubleshooting, 6-14 battery, 7-5 cooling fans, 6-11 basic problems, 2-1 expansion cards, 7-3 connections and switches, 2-2 cooling fans, 6-11 expansion-card cage, 6-4 front bezel, 6-3 Diagnostics Checklist, 9-6 power supplies, 6-10 diskette drives, 6-19 dropped or damaged computer, 6-7 returns, 9-4 expansion cards, 6-12 I/O ports, 5-3 integrated NIC, 5-5 S Internet tools, 9-2 keyboard, 5-2 SCSI backplane board monitor, 5-1, 5-3 cabling, 8-2 RAID controller, 6-21 connectors, A-5 redundant power supplies, 6-9 illustrated, A-5 safety precautions, 6-1 split mode, 8-2 serial I/O devices, 5-4 serial ports system battery, 6-8 connectors, 2-3 system board, 6-17 system memory, 6-14 service, 9-1 video subsystem, 6-16 support wet computer, 6-7 technical, 9-1

support.dell.com Index 3

system battery replacing, 7-5 troubleshooting, 6-8

### U

upgrade options expansion cards, 7-3 unpacking, 6-4 USB connector, 2-3

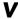

video subsystem troubleshooting, 6-16

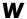

warranty repair or credit, 9-4 water damage, 6-7 World Wide Web help tools, 9-2